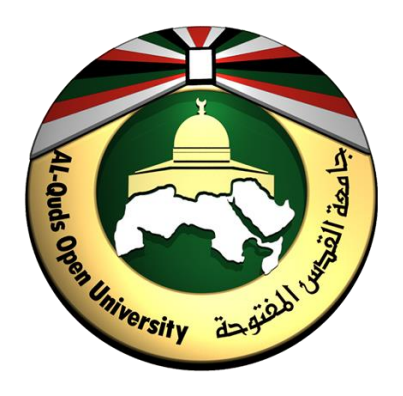

# **دليل الجانب العملي لمقرر مبادئ التحليل العددي 1281 باستخدام برمجية مات الب )a2017R MatLab)**

**إعداد المادة العلمية والتنسيق د. حازم إسماعيل الشيخ أحمد أ. مي محمد زكريا أ. عاطف محمد عساف أ. منار سعيد فياض**

> <span id="page-0-0"></span>**جامعة القدس المفتوحة 2019**

#### **المقدمة**

يعد الجانب العملي من مقرر التحيل العددي من األهمية بمكان بحيث تطلب إفراد دليل خاص بالجانب العملي وقد تم استخدام برمجية المات الب كونها من البرمجيات الحديثة والتي أثبتت قدر تها على حل العديد من اإلشكاليات الرياضية في هذا المجال ويحتوي الدليل العملي على ثماني وحدات تتفق مع ما يقدم في الجانب النظري لهذا المقرر على النحو التالي: -

تتحدث الوحدة األول عن تعريف ببرمجية المات الب ومكوناتها وأنواع المتغيرات التي سيتم التعامل معها وبعض الوظائف الخاصة بالمصفوفات كما تتحدث الوحدة الثانية عن طرق حل المعادالت غير الخطية مثل طريقة التنصيف والنقطة الثابتة ونيوتن، والوحدة الثالثة تناقش موضو عات توظيف المصفوفات في حل أنظمة المعادالت الخطية كما تعرض الوحدة الرابعة أساليب حل أنظمة المعادالت تتابعيا من خالل خوارزميات محددة منها جاكوبي و جاوس سايدل و SOR ، والوحدة الخامسة تتطرق إلى خوارزمية نيوتن في حل أنظمة المعادالت غير الخطية ، والوحدة السادسة تناقش التقريب وإيجاد المنحنيات الموائمة ، أما الوحدة السابعة فتناقش طرق االستكمال العددي من خالل خوارزميات لاجرانج والفروق المقسومة والفروق التقدمية والرجعية لنيوتن ، أخيرا تركز الوحدة الأخيرة على خوارزميات حل المعادالت التكاملية باستخدام قواعد شبه المنحرف وسيمبسون.

# المحتويات

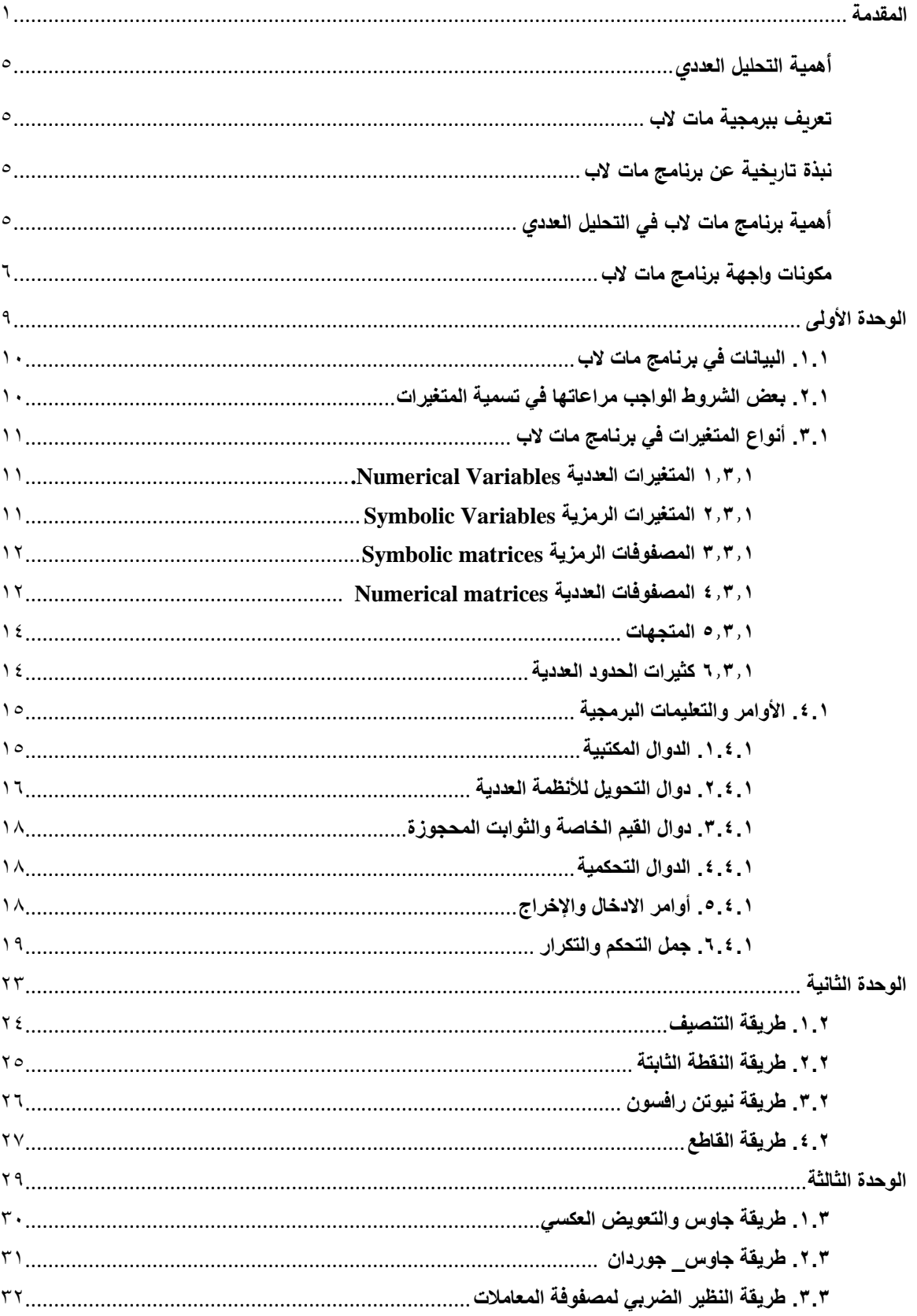

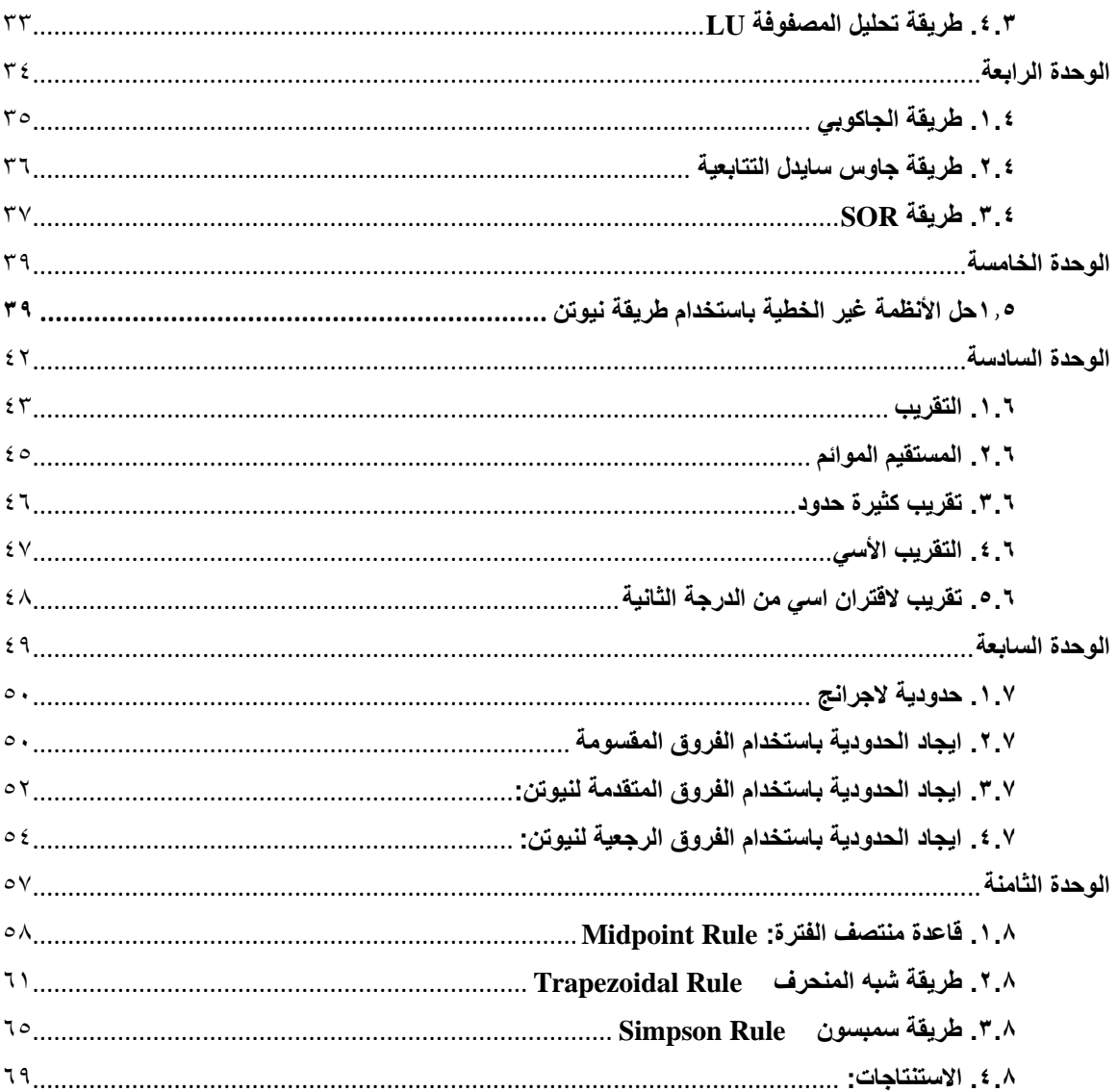

### <span id="page-4-0"></span>**أهمية التحليل العددي**

التحليل العددي هو دراسة الطرق الرياضية العددية لإيجاد الحل التقريبي لبعض المسائل الرياضية التي تظهر عند تطبيق الرياضيات باختالف فروعها في العلوم البحتة والتطبيقية وتحليل تقاربها ودقتها واستقرارها.

### <span id="page-4-1"></span>**تعريف ببرمجية مات الب**

ويمكن تعريف برنامج مات الب MATLAB على انه لغة ذات مستوى عالي للحسابات وتصميم الرسومات والبرمجة مدعمة ببرامج تسهل استخدامه وتشمل المعالجات الرياضية وتطوير الخوارزميات والنمذجة والمحاكاة وتحليل البيانات. ويؤمن برنامج MATLAB أدوات واجهة التخاطب الرسومية Interface User Graphical) GUI (التي تجعله برنامجا متطورا وطيعا.

### <span id="page-4-2"></span>**نبذة تاريخية عن برنامج مات الب**

تاريخيا يعتبر عالم الرياضيات كليف مولر (Cleve Moler) المؤلف الأول لبرنامج مات لاب ففي العام 1970م قام العالم مولر وعدد من زمالئه بتطوير مكتبات لغة فورتران البرمجية LINPACK و EISPACK وهما المكتبات الخاصة ببرمجة المصفوفات، وقد صمم البرنامج على أساس التعامل مع البيانات والمتغيرات في صورة مصفوفات، وقد أتت تسمية البرنامج مات الب MATLAB اختصارا للكلمات Laboratory Matrix بمعنى مختبر المصفوفات متفقة مع تصميم البرنامج. في العام 1983 انضم العالم جاك ليتل (jack little) إلى فريق العالم مولر لتعاد كتابة مات لاب بلغة السي.

### <span id="page-4-3"></span>**أهمية برنامج مات الب في التحليل العددي**

يعد برنامج مات الب من البرامج التطبيقية الهامة والمتعددة االستخدام، يعمل البرنامج في بيئة نظام التشغيل Windows ويستخدم على نطاق واسع في حل المسائل الهندسية والرياضية بكفاءة ودقة، وبمتلك برنامج مات لاب العديد من المميزات التي جعلته ينتشر بين الأكاديميين وفي المؤسسات العلمية والتقنية، ولعل اهم تلك المميزات قدرته على رسم المنحنيات واالشكال الفراغية ثالثية االبعاد باإلضافة الى قدرته على التعامل مع الكثير من المسائل الرياضية المتعلقة بالنهايات والتفاضل الجزئي والتكامل المتعدد والعديد من التطبيقات الرياضية المتنوعة.

بعد تلك المقدمة العامة حول برنامج مات الب فقد تبين أهمية البرنامج في العديد من التطبيقات الرياضية والتي سنوظفها في حل المسائل المتعلقة بمقرر مبادئ التحليل العددي، وسنبدأ بعرض عام عن مكونات سطح المكتب الخاص بذلك البرنامج ومن ثم كيفية استخدامه.

# <span id="page-5-0"></span>**مكونات واجهة برنامج مات الب**

عند النقر على اختصار برنامج مات لاب على سطح الكتب او تشغيله من خلال قائمة ابدأ، ستظهر امامك الواجهة الرئيسية الخاصة بالبرنامج والتي تسمى سطح مكتب برنامج مات الب والتي تحتوي على العديد من النوافذ واالشرطة والقوائم على النحو التالي: **أشرطة المهام** 

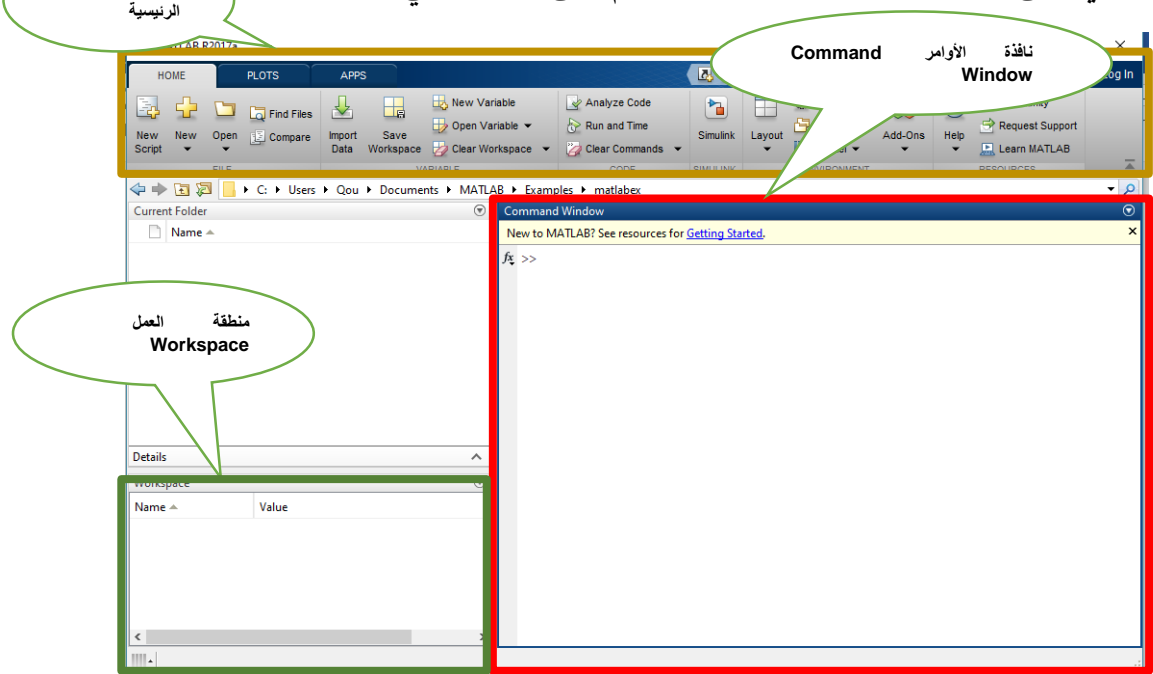

يبين الشكل السابق الواجهة الرئيسية للبرنامج بأجزائها المختلفة على النحو التالي:

أوال: نوافذ البرنامج

- نافذة األوامر Window Command
	- منطقة العمل Workspace

تستخدم نافذة الأوامر لإدخال البيانات والتعليمات البرمجية وكذلك يتم عرض نتائج المعالجات عبر تلك النافذة، في حين يتم تسجيل المدخالت والمخرجات في منطقة العمل وهناك بعض النوافذ التي تظهر عند العمل على مهمات محددة.

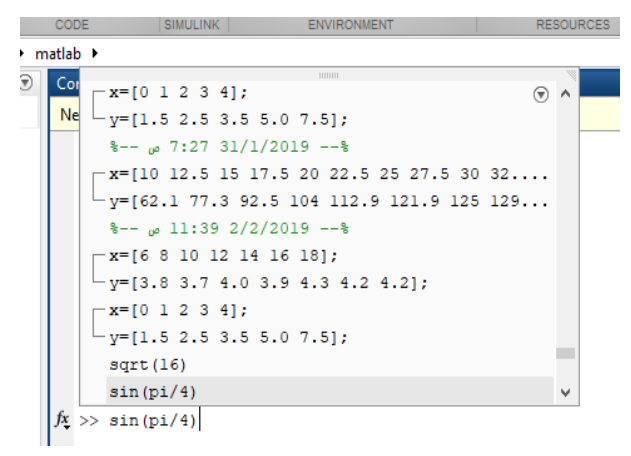

يتم تسجيل جميع األوامر التي يتم إدخالها من خالل نافذة األوامر Command Window، ويتم تسجيل تلك األوامر مع الوقت والتاريخ، وعند الضغط على مفتاح السهم لأعلى على لوحة المفاتيح يظهر مربع حوار يحتوي على الأوامر المطبقة مسبقا كما في الشكل.

ثانيا: أشرطة المهام الرئيسية

يحتوي هذا الجزء على أشرطة أوامر المهام الرئيسية التي تشتمل على مجمل المهام والتعليمات المتعلقة بمعالجة وتحليل البيانات المدخلة وهي على النحو التالي:

- شريط (Home(

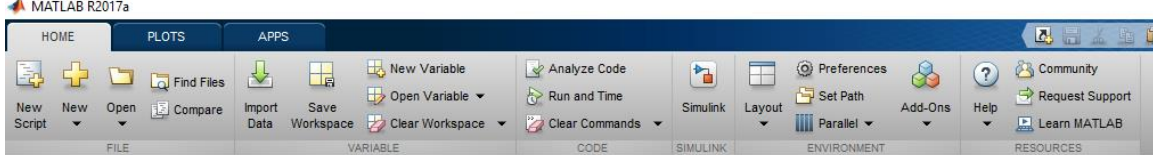

من الوظائف التي يحتويها هذا الشريط جزء مخصص للتعامل مع الملفات من انشاء ملفات جديدة مثل ملفات الأكواد والتي تمكننا من كتابة مجموعة من الاوامر لتتفيذها ككتلة واحدة وأيضا جزء خاص بالتعامل مع المتغيرات وجزء آخر متخصص بالتعامل مع الأكواد وبعض الأوامر الأخرى.

- شريط (Plot(

|                      |                    |                          |  |                           |      |     |                  |     |           |                            |      |      |                                 | سمد                      |                              |
|----------------------|--------------------|--------------------------|--|---------------------------|------|-----|------------------|-----|-----------|----------------------------|------|------|---------------------------------|--------------------------|------------------------------|
| HOME                 | <b>PLOTS</b>       | <b>APPS</b>              |  |                           |      |     |                  |     |           |                            | 内    | 层    |                                 | e                        | Docum<br>Search              |
| No Variable Selected |                    | <b>Longitude</b><br>plot |  | Plot as mult Plot as mult | area | bar | 17.40<br>scatter | pie | histogram | s<br>$^{\circ}$<br>contour | surf | mesh | a politik.<br>Također<br>qqplot | $\overline{\phantom{0}}$ | O Reuse Figure<br>New Figure |
|                      | SELECTION<br>PLOTS |                          |  |                           |      |     |                  |     |           |                            |      |      | OPTIONS                         |                          |                              |

وهذا الجزء مخصص لتحويل البيانات وتمثيلها بيانيا

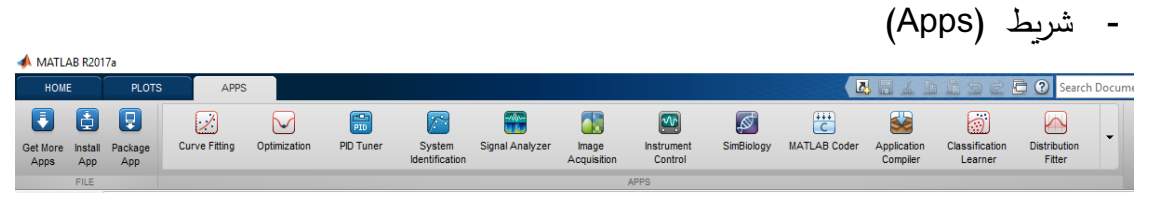

وهذا الجزء مخصص لتطبيقات مخصصة لعمليات مشهورة مثل التقريب أو التعامل مع الصور وتحليل البيانات وغيرها من الوظائف المشهورة.

وهناك بعض الأشرطة المخصصة والتي تظهر عند البدء بالعمل على مهمات محددة.

<span id="page-8-0"></span>**1. الوحدة األولى** .1البيانات في برنامج مات الب .2أنواع المتغيرات في برنامج مات الب .3األوامر والتعليمات البرمجية .4التطبيقات العملية

مات الب هي لغة ذات مستوى عالي للحسابات والبرمجة، وتعتمد على معالجة البيانات باعتبارها مصفوفات بغض النظر عن نوعها، وسنستعرض من خالل هذا الفصل أنواع البيانات المستخدمة في برنامج مات الب

- <span id="page-9-0"></span>**.1.1 البيانات في برنامج مات الب**  يمكن التعامل مع البيانات في برنامج مات الب بطريقتين: -
	- إما بشكل مباشر

Command Window New to MATLAB? See resources for Get  $>> 5+8$  $ans =$  $13$  $>> 2^6$  $ans =$ 64 >> "mohamad" +'nezar'  $ans =$ "mohamadnezar"  $fx \Rightarrow$ 

حيث يستطيع برنامج مات لاب التعرف على البيانات العددية والرمزية والتعامل معها

واجراء العمليات عليها فمثال يمكنك جمع رقمين وسيقوم مات الب بإنشاء متغير باسم ans ليخزن ناتج العملية فيه كما في الشكل المقابل. يمكن لبرنامج مات الب التعامل مع أنواع مختلفة من البيانات مثل بيانات رقمية ونصوص وصور إشارات صوتية وغيرها. أو من خالل تخزينها في متغير

تعتمد برمجية مات الب على المكونات الرمزية والعددية في صياغة كافة المتغيرات والتعليمات البرمجية الخاصة بالبرنامج، حيث يمكن

استخدام الحروف الابجدية باللغة الإنجليزية كبيرة وصغيرة والاعداد العربية والرموز الخاصة.

- <span id="page-9-1"></span>**.2.1 بعض الشروط الواجب مراعاتها في تسمية المتغيرات:** 
	- يجب تجنب الكلمات المحجوزة في تسمية كافة أنواع المتغيرات
		- تسمية المتغيرات حساسة للحروف الكبيرة والصغير ة
- تعريف المتغير بما ال يتعدى 63 رمز على ان تبدأ بأحد الحروف االبجدية اإلنجليزية.
- ال يسمح باستخدام الرموز الخاصة او الفراغ مع استثناء رمز underscore عند تعرف المتغيرات

<span id="page-10-0"></span>**.3.1 أنواع المتغيرات في برنامج مات الب**  تصنف المتغيرات في برنامج مات الب إلى عدة أنواع نذكر منها: -

# <span id="page-10-1"></span>**.1.3.1 المتغيرات العددية Variables Numerical**

تعرف تلك المتغيرات من خالل الحروف واالعداد الرموز ويمكن ان تكون قيمة ذلك المتغير صحيحة او حقيقية او مركبة. مثال: الصيغ التالية تستخدم لتعريف متغير واسناد قيمة له والشكل المقابل يبين ادخال قيم لمتغيرات مع تنفيذ عملية الجمع من خالل نافذة األوامر

 $a=1$ ;  $b=2$ ;  $c=a+b$ ;

مالحظة: يمكن تعريف باقي العمليات الحسابية مباشرة بين المتغيرات والقيم العددية كما في الشكل السابق.

> هناك صنف من الأعداد يسمى بالأعداد التخيلية ويمكن تعريفة في مات الب كما في الشكل المقابل.

# <span id="page-10-2"></span>**.2.3.1 المتغيرات الرمزية Symbolic Variables**

تعرف تلك المتغيرات بنفس طريقة تعريف المتغيرات العددية، مع اختالف القيم المعرفة بقيم رمزية

او عددية محصورة بين عالمتي اقتباس وهناك خياران لعالمتي االقتباس األول زوجية وفي هذه الحالة يتم تعريف الثابت على أنه مصفوفة من عنصر واحد، والثاني فردية وهنا يتم تعريف الثابت على أنه مصفوفة من الحروف كما في الشكل المقابل.

D="Al Salam "  $W = '123'$ 

New to MATLAB? See no  $>> a = 1$  $\mathbf{1}$  $>> b = 2$  $\overline{\mathbf{z}}$  $>> c = a + b$  $\alpha =$  $\mathbf{3}$  $x \rightarrow$ **Command Window** 

atlab >

 $d =$ 

Command Window

 $>> w = 1123$ 

 $>> w(1, 1)$ ans  $=$  $\mathbf{r}$ 

 $123'$  $\gg d(1,1)$  $ans =$ 

New to MATLAB? See resources for  $>> d="A1$  salam"

"Al salam"

"Al salam"

Command Window

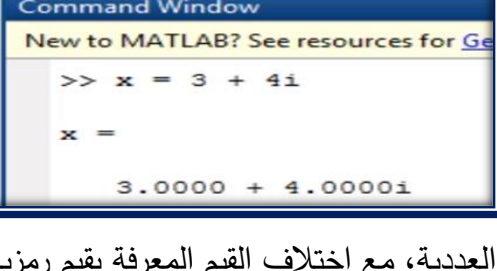

### <span id="page-11-0"></span>**.3.3.1 المصفوفات الرمزية matrices Symbolic**

يمكن تعريف مصفوفة رمزية بكتابة ثوابت داخل عالمتي اقتباس مفصولة بفاصلة للبعد الواحد والفاصلة المنقوطة إلضافة أبعاد متعددة للمصفوفة كما يلي.

str = ["Mercury"،"Gemini"،"Apollo";

"Skylab"،"Skylab B"،"ISS"]

للوصول إلى أي عنصر في المصفوفة نكتب اسم المصفوفة متبوعا بأقواس مربعة"]،[" داخلها عنوان العنصر [2,2] str،

# <span id="page-11-1"></span>**.4.3.1 المصفوفات العددية matrices Numerical**

تعرف المصفوفات العددية في برنامج مات الب على النحو الوارد في الشكل المقابل حيث يفصل بين عناصر الصف بالفراغ بينما يتم الفصل بين الصفوف المختلفة بفاصلة منقوطة.

هناك العديد من العمليات الحسابية التي يمكن تطبيقها على المصفوفات نذكر منها: -

b=a' المصفوفة منقول

حيث تقوم هذه العملية بتدوير عناصر المصفوفة كما في الشكل المقابل.

- c=a\*b مصفوفتين ضرب حاصل هنا تتم عملية ضرب مصفوفي لعناصر المصفوفتين وتخزينها في ثالثة كما في الشكل المقابل
- حاصل الضرب المتماثل لمصفوفتين b\*.a=c هنا نقوم بضرب كل عنصر من المصفوفة a في العنصر المناظر له من المصفوفة b

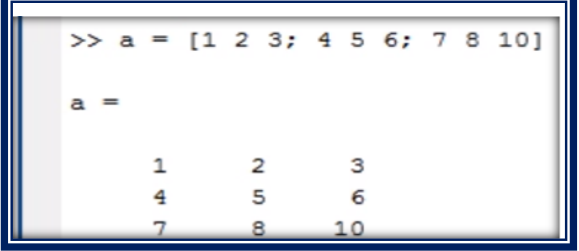

Command Window

 $str =$ 

New to MATLAB? See resources for Getting Started.

2×3 string array

"Mercury"

"Skylab"

"Skylab B"

 $\gg$  str(2,2)

 $ans =$ 

>> str = ["Mercury", "Gemini", "Apollo"; "Skylab", "Skylab B", "ISS"]

"Gemini"

"Skylab B"

"Apollo" "ISS"

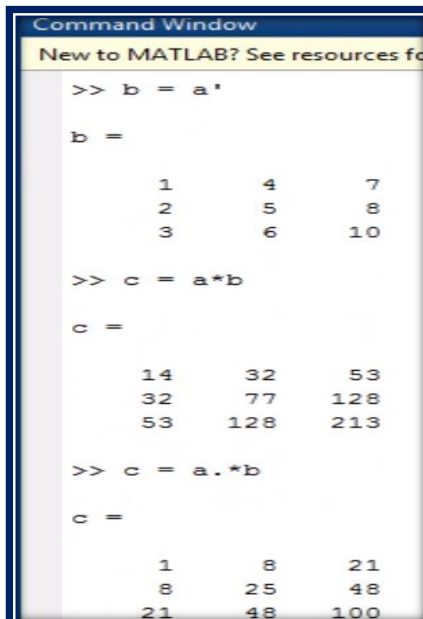

Command Window New to MATLAB? See resources for Getting Started. >> a = [ 1 2 3; 2 3 4; 1 2 5]  $inv(a)$  $a =$  $\begin{array}{c} 2 \\ 3 \\ 2 \end{array}$  $\mathbf{1}$  $\overline{\mathbf{3}}$  $\overline{\mathbf{2}}$  $\overline{4}$  $ans =$  $2.0000$   $0.5000$ <br>-1.0000 -1.0000  $-3.5000$ 3,0000  $-0.5000$  $0 0.5000$  $>> a(2,3)$ ans  $=$  $\overline{4}$  $\gg$  |

**Command Window** 

 $ans =$ 

 $\gg$  norm(a, 1)

يمكن حساب معكوس المصفوفة المربعة

c=inv(a)

 يمكن تحديد أي عنصر في المصفوفة المعرفة من خالل تدوين الصف والعمود الذي يقع فيه العنصر، فلتحديد العنصر الواقع في الصف الثاني العمود الثالث في المصفوفة a السابقة نستخدم االمر

a(2،3)

- يمكن حساب مقياس المصفوفة ||A|| (الأول والثاني واللانهائي) من خلال الدوال التالية: norm(a،1) norm(a،2) norm(a،inf)
- لحساب القيم المميزة للمصفوفة المربعة نستخدم الدالة

eig(a)

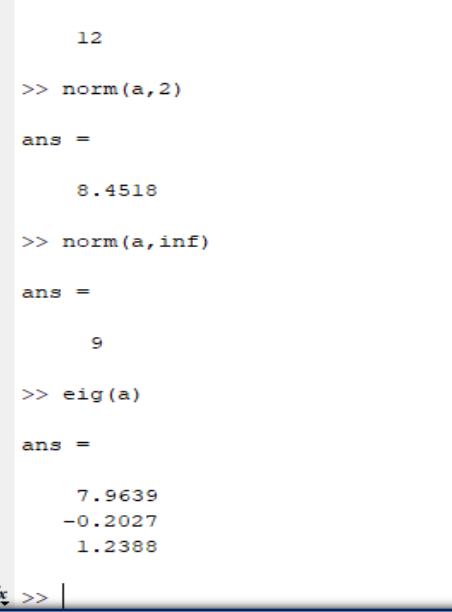

New to MATLAB? See resources for Getting Started.

#### <span id="page-13-0"></span>**.5.3.1 المتجهات**

تعتبر المتجهات حالة خاصة من المصفوفات وتعرف بعدة طرق والشكل المقابل يبين كيفية تعريف قائمة من القيم العددية على صورة متجه عددي:

يمكن حصر جميع القيم العددية بين حدين بزيادة ثابتة من خالل الصيغة التالية التي تطلب من البرنامج طباعة جميع االعداد المحصورة بين 1 ، 5 بزيادة 1 في كل مرة.

هناك العديد من االستخدامات للمتجهات والتي سنتعرف عليها تباعا خالل هذا الدليل.

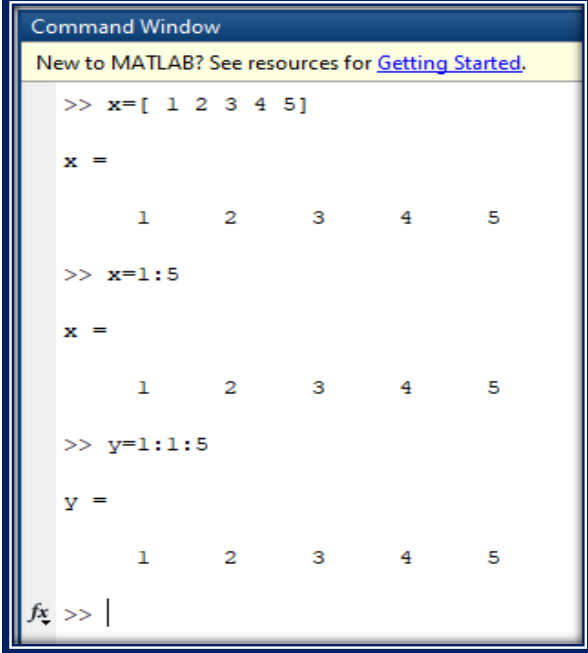

#### <span id="page-13-1"></span>**.6.3.1 كثيرات الحدود العددية**

يمكن لبرنامج مات لاب التعامل مع المصفوفات على أنها كثيرات حدود فمثلا: –

لو أردنا تعريف كثيرة الحدود  $x+4$  +2 =  $p(x)=\frac{p(x)}{2}$  في برنامج مات لاب فيمكن تعريفها  $p = [1 -4 4]$  كمصفوفة أحادية البعد كالتالي **Command Window** 

New to MATLAB? See resources for Getting Started.  $\gg p = [1 -4 4]$  $p =$  $1 - 4$ 4  $\gg$  polyval $(p, 2)$  $ans =$  $\mathbf 0$  $fx \Rightarrow$ 

حيث يراعي مات الب ترتيب المعامالت على الشكل التالي  $p = [p2 p1 p0]$  ولحساب الدالة عن قيمة محددة مثال عند 2=x فنستخدم الدالة (,2p(polyval كما في الصورة التالية مثال آخر لتعريف كثيرة حدود:  $p(x) = 4x^5 - 3x^2 + 2x + 33$  $p = [4 \ 0 \ 0 \ -3 \ 2 \ 33];$ 

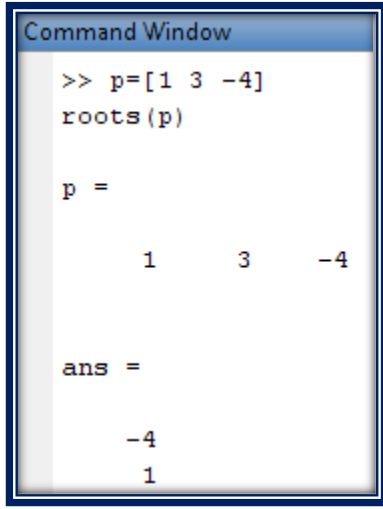

**مالحظة**: يمكن حساب جذور كثيرات الحدود باستخدام االمر roots

 $P(x) = x^2 + 3x - 4$  مثال : احسب جذور كثيرة الحدود من خالل برنامج ماتالب الحل: يتم تعريف كثيرة الحدود وحساب جذورها كما في الخطوات المبينة في الشكل المقابل

### <span id="page-14-0"></span>**.4.1 األوامر والتعليمات البرمجية**

تتعدد األوامر والتعليمات البرمجية المستخدمة في برنامج مات الب، ويشار في هذا السياق الى ضرورة استخدام الحروف االبجدية اإلنجليزية الصغيرة اثناء كتابة التعليمات واالوامر البرمجية بما فيها الدوال، ويمكن تصنيف تلك األوامر من خالل مجموعة الدوال التي تعبر عن تنفيذ بعض المهام الحسابية والمنطقية على النحو التالي:

#### <span id="page-14-1"></span>**.1.4.1 الدوال المكتبية**

مجموعة الدوال الرياضية المتاحة مباشرة من خالل برنامج مات الب والتي تستدعى وتنفذ في أي وقت، الجدول التالي يبين بعض اهم تلك الدوال والغرض من استخدامها:

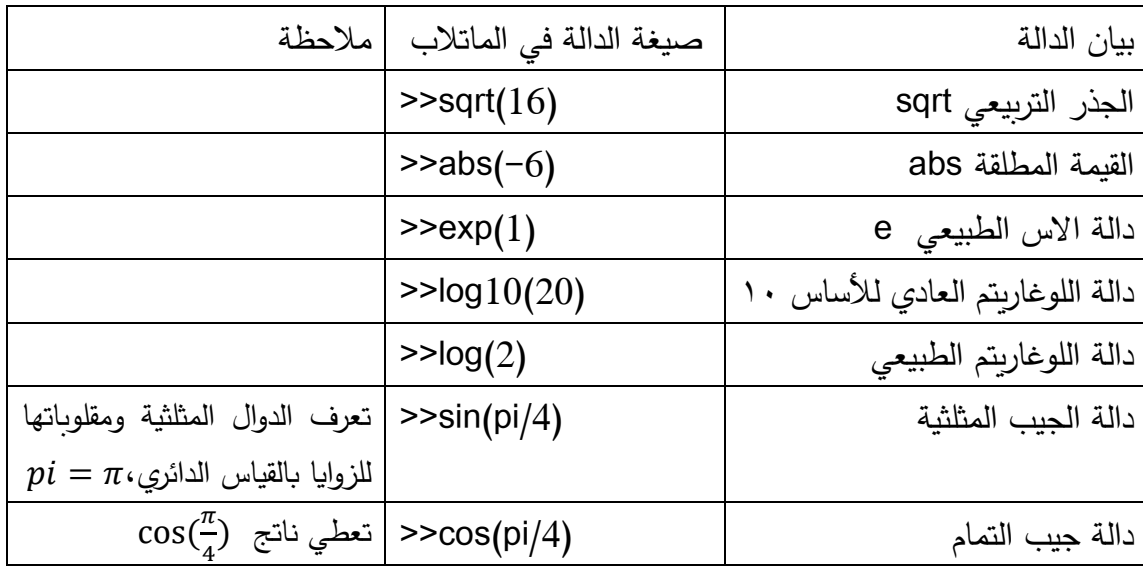

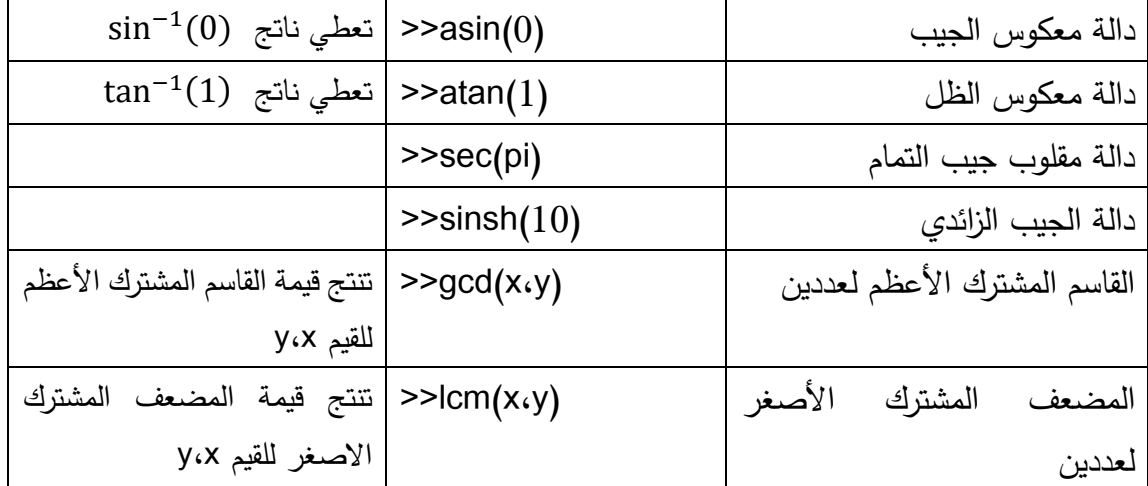

امثلة عملية على بعض هذه الدوال: اوجد كل مما يلي: .1 احسب الجذر التربيعي للعدد 16 16√  $\sin\left(\frac{\pi}{4}\right)$  . أوجد قيمة التعبير.  $\frac{\pi}{4}$ .3 القاسم المشترك األعظم للعددين 7،5 ٤. المضعف المشترك الأصغر للعددين ٥،٢ الحلول كما في الشكل المقابل مع مراعاة الترتيب.

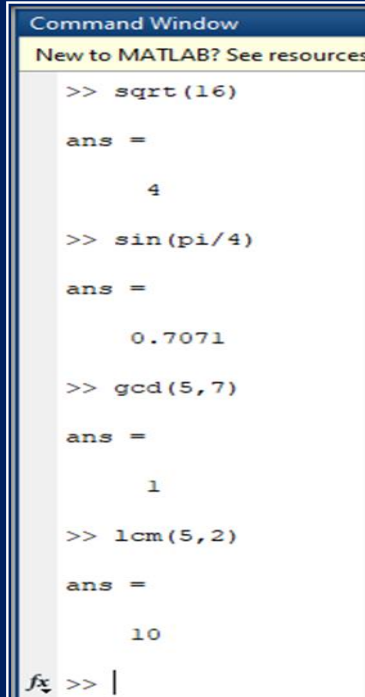

Ш

<span id="page-15-0"></span>**.2.4.1 دوال التحويل لألنظمة العددية**

يحتوي مات الب على العديد من األوامر والتعليمات البرمجية التي يمكن من خاللها تحويل القيم العددية من نظام عددي الى اخر فعلى سبيل المثال:  يمكن تحويل الزوايا من القياس الدائري الى الستيني والعكس من خالل الدوال deg2rad و .deg2rad

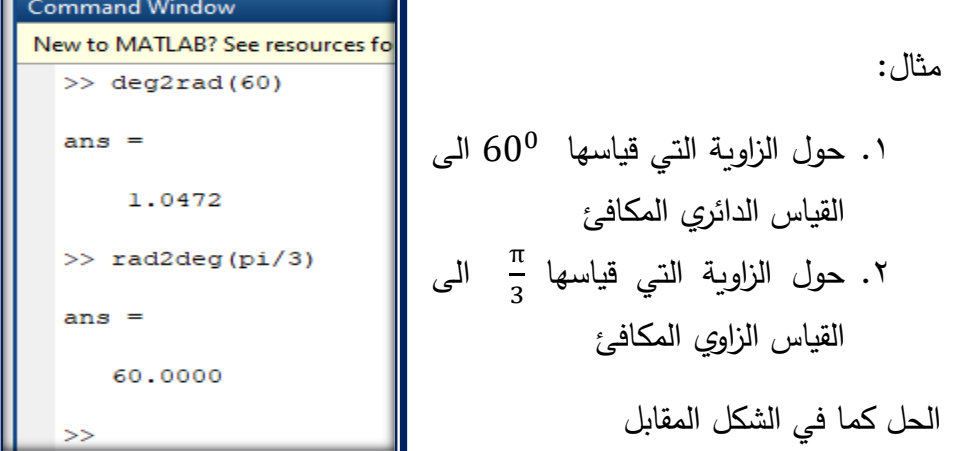

يمكن تحويل االعداد العشرية الى ثنائية والعكس من خالل الدوال dec2bin وbin2dec

مثال:

- .1 حول الرقم الثنائي 11011101 الى القيمة العشرية المكافئة .2 حول الرقم العشري 221 الى القيمة الثنائية المكافئة الحل كما في الشكل المقابل
	- يمكن تحويل النصوص إلى أعداد والعكس من خالل str2num و num2str الدوال

.1 حول الرقم الثنائي 11011101 الى نص .2 حول النص "221" الى رقم الحل كما في الشكل المقابل

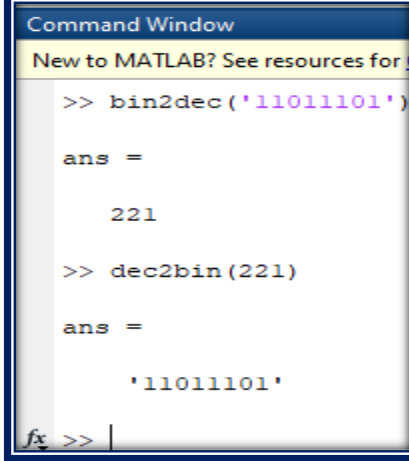

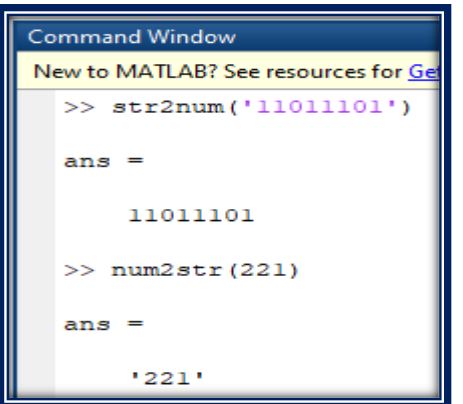

<span id="page-17-0"></span>**.3.4.1 دوال القيم الخاصة والثوابت المحجوزة**  مجموعة الثوابت والقيم الخاصة الرياضية التي تتعرف تلقائيا في البرنامج دون الحاجة لتعريفها او إدخالها، ونذكر بعض تلك القيم الخاصة المستخدمة:  $\pi = \frac{22}{7}$  النسبة التقريبية  $\frac{22}{7}$ . $pi=\frac{22}{7}$  وتعرف في البرنامج على الصيغة  $\pi=\frac{22}{7}$ .2 الالنهاية ∞ وتعرف في البرنامج من خالل .1/0 ) INF) .3 القيمة غير المعينة 0/0 . ) NaN ) .4 قيمة ϵ وهي متناهية بالصغر وتقدر عند القيمة 2 وتكتب −52 من خالل **.4.4.1 الدوال التحكمية** 

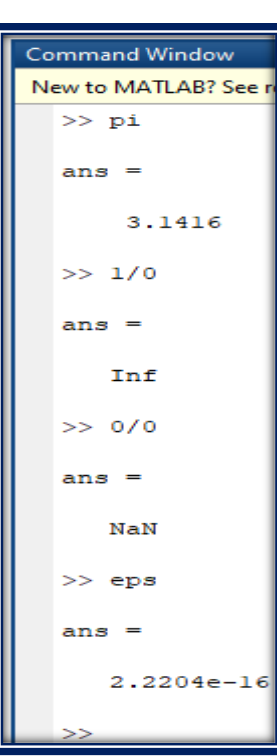

تستخدم الدوال التحكمية في برنامج مات الب لمسح او تنظيف األوامر والتعليمات البرمجية ضمن شاشات البرنامج على النحو التالي:

- ≫ مسح محتويات نافذة األوامر Window Command مع بقائها في نافذة منطقة العمل Workspace
	- ≫ مسح محتويات نافذة منطقة العمل Workspace
	- ≫ مسح المتغيرات a،b من نافذة منطقة العمل Workspace
		- ℎ ≫ عرض محتويات نافذة منطقة العمل Workspace

### <span id="page-17-2"></span><span id="page-17-1"></span>**.5.4.1 أوامر االدخال واإلخراج**

عند صياغة بعض البرامج في برنامج مات الب نستخدم أوامر االدخال لتمرير متغير معين للبرنامج ونستخدم بعض أوامر العرض والإخراج لعرض نتائج المعالجة ولعل اهم تلك الأوامر المستخدمة في ذلك:

امر االدخال input:

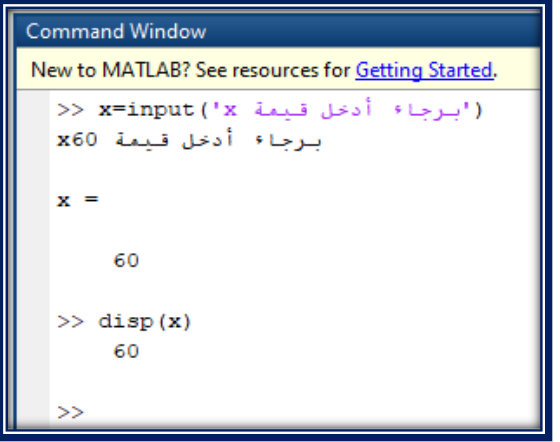

المثال في الشكل المقابل يطلب من المستخدم إدخال قيمة للمتغير x عن طريق عرض جملة لتوضيح ما المراد إدخاله.

امر اإلخراج disp:

لعرض قيمة المتغير x

# <span id="page-18-0"></span>**.6.4.1 جمل التحكم والتكرار**

تستخدم الجمل الشرطية في التعليمات البرمجية لبرنامج مات الب والتي يتم من خاللها الحصول على ناتج معين من اختبار شرطي، وتستخدم الجملة الشرطية if وكذلك جملة التوزيع switch case لتنفيذ مثل تلك المهام. وسيتم التعرف على الجملة الشرطية statement if وطريقة التعامل معها في برنامج مات الب.

**جمل التحكم** 

تستخدم هذه الجملة للتحكم في سير البرنامج بناء على شرط ما، وتكتب على احدى الصيغ الثالث التالية:

-1 جملة if في حال وجود شرط وحيد تكتب الجملة الشرطية على الصورة التالية: if condition

**Command Window** New to MATLAB? See resources for Gett  $>>$   $x=4$ if x>0 disp('x is positive') end  $x =$ 4 x is positive

**Statement** 

end

مثال:

أكتب برنامج لتحديد هل المتغير x موجب

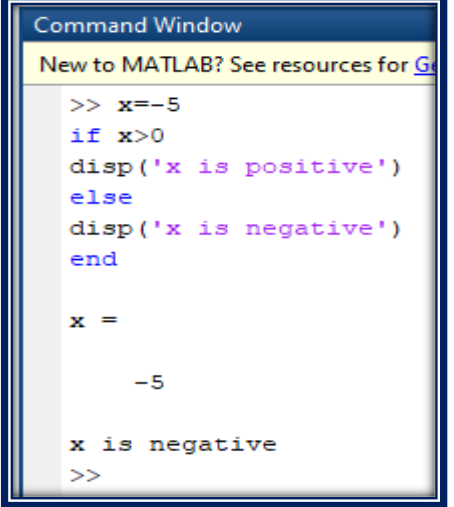

-2 جملة الشرط else/if

تستخدم هذه الصيغة لتحقيق احدى نتيجتين، فاذا تحقق شرط الجملة الشرطية if تحققت النتيجة الواردة خلف الجملة if مباشرة واال تحققت النتيجة الواردة خلف else

مثال:

أكتب برنامج لتحديد هل المتغير x موجب أم ال

 $if/elseif$  جملة الشرط  $-1$ 

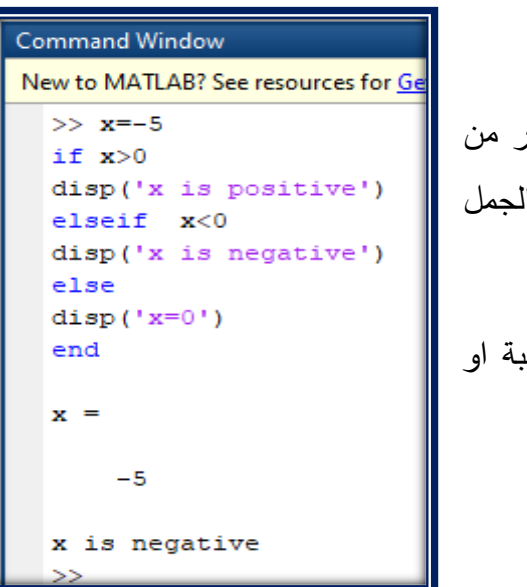

تتيح هذه الجملة الشرطية إمكانية تحقق اكثر من شرط ، المثال التالي يبين عمل هذا النوع من الـ الشرطية: مثال: بين ما إذا كانت القيمة المدخلة موجب سالبة او تساوي صفر

**جمل التكرار** 

.1 جملة التكرار المحدود statement loop for

تستخدم تلك الجملة لتكرار جملة او مجموعة من الجمل والتعليمات البرمجية بشكل محدود، وتصاغ على الصور التالية:

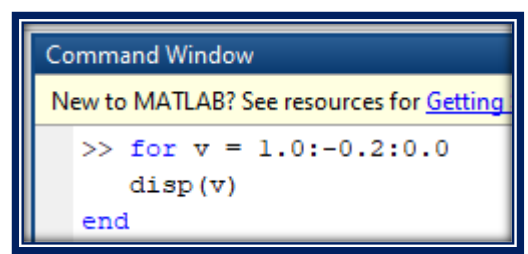

```
تطبيقات عملية:
Command Window
New to MATLAB? See resources for Getting Started.
  >> h=2-1 احسب عدد االعداد المختلفة الذي يستوعبه 
  b =F(2.3 - 1.1) نظام
       \overline{a}>> p=3
                                                                                     الحل: 
  p =يعتمد نظام F على المعالم التالية: 
      \overline{\mathbf{3}}>> m1=-1p ، حيث b حيث F(b \cdot p \cdot M_1 \cdot M_2)m1 =يرمز لطول الكلمة ، M_1 اصغر اس يقبله الحاسوب ،
     ^{\rm -1}، اكبر اس يقبله الحاسوب. M_{\rm 2}>> m2=1
 m2 =وتحسب عدد االعداد المختلفة باالعتماد على الصيغة 
       \bar{1}التالية:
  >> f=1+2*(b-1)*b*(p-1)*(m2-m1+1)f =1 + 2(b-1)b^{p-1}(M_2 - M_1 + 1)25
```

```
−1 4 8
Command Window
                                          a = |4 2 8|a=\left[\begin{array}{ccc} 4 & 2 & 8 \end{array}\right] لديك المصفوفة
                                                     4 2 8
New to MATLAB? See resources for Getting Started.
                                                     9 1 0
  >> a=[-1 4 8 ; 4 2 8 ; 9 1 0]احسب باستخدام برنامج ماتالب كل مما يلي:
  a =-1 محدد المصفوفة a
       -1\overline{4}\overline{\phantom{0}} 8
        \overline{4}\overline{a}^{\circ} 8
                                                                  -2 معكوس المصفوفة a
        9
               \mathbf 1\sim 0
                                             -3 المقياس األول والثاني والالنهائي للمصفوفة 
  \gg det (a)
  ans =a
     184
                                                               -4 القيم المميزة للمصفوفة a
  \gg inv(a)
                                              -5 باستخدام االمر diag اوجد عناصر القطر 
  ans =الرئيسي للمصفوفة-0.04350.0435
                             0.0870
      0.3913
                -0.39130.2174
      -0.07610.2011-0.0978\gg norm(a, 1)
  ans =16\Rightarrow norm(a,2)
  ans =12.5896
  \gg norm(a, inf)
   ans =14\gg eig(a)
  ans =11.2082
      -8.2082-2.0000\gg diag(a)
   ans =^{\rm -1}\overline{a}\circ
```
# <span id="page-22-0"></span>**2. الوحدة الثانية**

**طرق حل المعادالت غير الخطية ذات المتغير الواحد**

.1طريقة التنصيف Method Bisection .2طريقة النقطة الثابتة Point Fixed Method ٣. طريقة نيوتن رافسون Newton-Raphson Method .4طريقة القاطع Method Secant

### <span id="page-23-0"></span>**.1.2 طريقة التنصيف**

( ) 3 0 باستخدام طريقة التنصيف أوجد جذرا تقريبيا للمعادلة *x* على الفترة *f x e x*  $\alpha \in [-0.5,0]$ 

الكود التالي في الماتالب يجد جذرا تقريبيا باستخدام 15 تكرار كالتالي:

```
الإقتران المراد ايجاد الجذر التقريبي له;('t= inline('exp(t)+3*t)
بداية ونهاية الفترة ;0=b;-0.5=a
عدد التكرارات ;10=n
format long
c = f(a); d = f(b); حساب قيمة الاقتران عند اطراف الفترة;(d = f
if c*d > 0.0إذا كان حاصل الضرب للقيمتين موجب أي أكبر من صفر فال يوجد جذر 
    داخل تلك الفترة ويتم طباعة الجملة التالية والتي توضح ذلك
    error('An Error Occured The Function has same sign at both 
endpoints.')
end
disp(' x y')for i = 1:nx = (a + b)/2;y = f(x);
    disp([ x y])
   if y == 0.0 % solved the equation exactly
       e = 0; break % jumps out of the for loop
    end
   if c*y < 0 b=x;
    else
        a=x;
    end
end
e = (b-a)/2;[x e]
```
بعد تنفيذ االوامر أعاله يعطي البرنامج النتائج التالية:

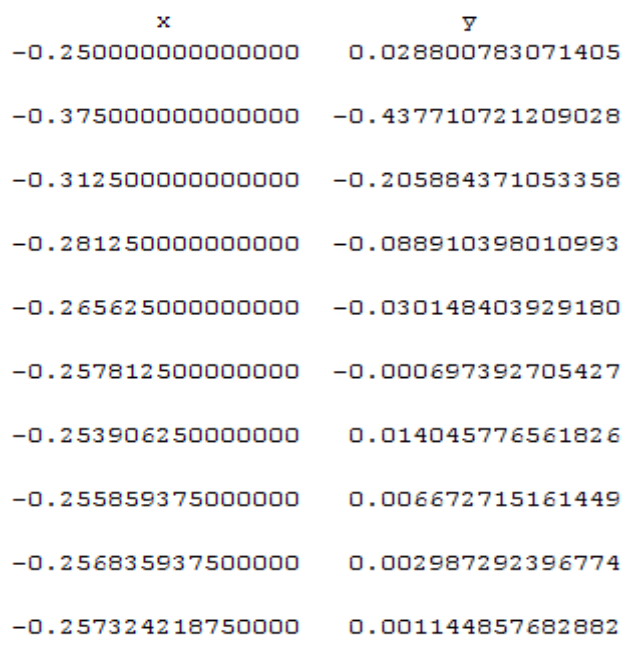

 $ans =$ 

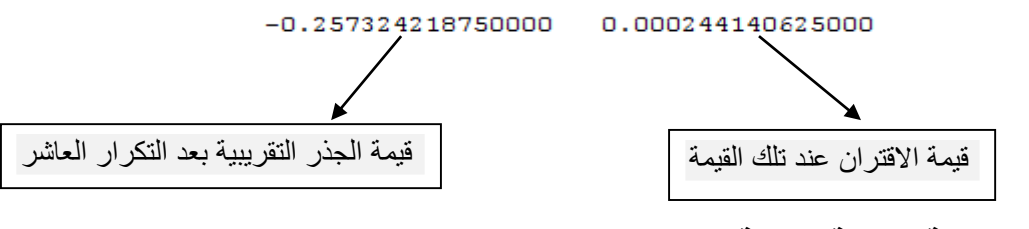

### <span id="page-24-0"></span>**.2.2 طريقة النقطة الثابتة**

أوجد جذرا تقريبيا لالقتران باستخدام النقطة الثابتة.<br> $g(x) = \frac{1}{2}(x + e^{-x}), x > 0$ 

```
% Finding the nontrivial root of 
\text{ } \text{ } f(x) = 0.5 \times (exp(-x) + x);% using the Simple Fixed-Point Iteration
clear all
x = 0.0 %initial guess النقطة الابتدائية
Es = 0.1 \text{tolerance} القيمة التي يتوقف عندها التكرار
Ea = 1000; %randomly large relative approximate error
xold = x;
n = 0; %iteration counter
while Ea > Es
    x = 0.5*(exp(-x)+x); (x=g(x)) \omegaصورة ( (x)) \omega Ea = abs((x-xold)/x)*100; المطلق الخطأ حساب
    xrold = x; تعديل القيم
    n = n + 1; \bigcup [n Ea x'] النتائج طباعة
```

```
end
x %the root
n %number of iterations
Ea %the error
```
<span id="page-25-0"></span>**.3.2 طريقة نيوتن رافسون**  مثال )11( صفحة 89

يتم كتابة أوامر البرنامج في ملف file-M وتخزينه باسم mynewton كالتالي:

```
function x = mynewton(f.f1.x0.n)% Solves f(x) = 0 by doing n steps of Newton's method starting at x0.
% Inputs: f -- the function f = \theta(x) \exp(x) + 3 \cdot x\text{ } f1 -- it's derivative f1 = \theta(x) exp(x)+3
% x0 -- starting guess، a number zero
% n -- the number of steps to do 5
% Output: x -- the approximate solution
x = x0; % set x equal to the initial guess x0for i = 1:n % Do n times
x = x - f(x)/f1(x) % Newton's formula. prints x too
% in the command window write mynewton(f.fl.x0.n)
end
end
```

```
في صفحة window command يتم كتابة االوامر التالية:
```

```
Command Window
  >> format long
  f = \theta(x) \exp(x) + 3 \pi x;f1 = \theta(x) \exp(x) +3;x0=0;n = 4mynewton(f,f1,x0,n)
  x =-0.250000000000000x =-0.257621672780536x =-0.257627653046074-0.257627653049737ans =-0.257627653049737
```
# <span id="page-26-0"></span>**.4.2 طريقة القاطع** مثال 14 صفحة 96

يتم كتابة أوامر البرنامج في ملف file-M وتخزينه باسم mysecant كالتالي:

```
function x = mysecant(f.x0.x1.n)
% Solves f(x) = 0 by doing n steps of the secant method
% starting with x0 and x1.
% Inputs: f -- the function
% x0 -- starting guess، a number
% x1 -- second starting guess
% n -- the number of steps to do
% Output: x -- the approximate solution
y0 = f(x0);
y1 = f(x1);for i = 1:n % Do n times
x = x1 - (x1-x0) * y1 / (y1-y0) % secant formula.
y=f(x) % y value at the new approximate solution.
% Move numbers to get ready for the next step
x0=x1;y0=y1;x1=x;y1=y;end
end
                            في صفحة window command يتم كتابة االوامر التالية:
```

```
f=(x) exp(x) +3*x
x0=-0.5;x1=0:
n=4;mysecant(f،x0،x1،n)
```
تظهر النتائج التالية :

```
Command Window
 x =-0.264065537984426
  \bar{y} =
   -0.024273404085180
  x =-0.257807668276102\bar{y} =
    -6.791638578717008e-004
  x =-0.257627534527687
 y =4.471698279440162e-007
```
# <span id="page-28-0"></span>**3. الوحدة الثالثة**

**الطرق المباشرة في حل أنظمة من المعادالت الخطية غير المتجانسة**  -1طريقة جاوس Method Gaussian -2طريقة جاوس – جوردان Method Jordan Gauss -3طريقة النظير الضربي Method Inverse LU Decomposition Method المصفوفة تحليل-4

<span id="page-29-0"></span>**.1.3 طريقة جاوس والتعويض العكسي :**  يتم تكوين المصفوفة الممتدة  $\bigl[A : b \bigr]$  واجراء عمليات الصف البسيط حيث يتم تحويل مصفوفة المعامالت إلى مصفوفة مثلثية علوية

الأوامر التالية في برنامج مات لاب تمثل طريقة جاوس والتعويض العكسي (مثال صفحة 1٤٩ من الكتاب(

```
% Code from "Gauss elimination using MATLAB"
% a is the matrix of coefficients with column b
%we want to solve the the linear system page 149 from the book:
%EQ1: X1-X2+2X3-X4=-8
%EQ2:2X1-2X2+3X3-3X4=-20
EQ3: X1+X2+X3 = -2%EQ4:X1-X2+4X3+3X4=4
%we input the augmented matrix [A:b] as follows:
a = [1 -1 2 -1 -8 2 -2 3 -3 -20
     1 1 1 0 -2
     1 -1 4 3 4];
%Gauss elimination method [m،n)=size(a);
[m,n]=size(a);for j=1:m-1 for z=2:m
        if a(j, j) == 0t=a(j,:);a(j,:)=a(z,:);a(z,:)=t; end
     end
    for i=j+1:ma(i,:)=a(i,:)-a(j,:)*(a(i,j)/a(j,j)); end
end
x = zeros(1, m);for s=m:-1:1
    c=0; for k=2:m
        c = c + a(s, k) * x(k); end
    x(s) = (a(s \cdot n) - c) / a(s \cdot s);end
disp('Gauss elimination method:');
a
x'
```

```
Gauss elimination method:
```
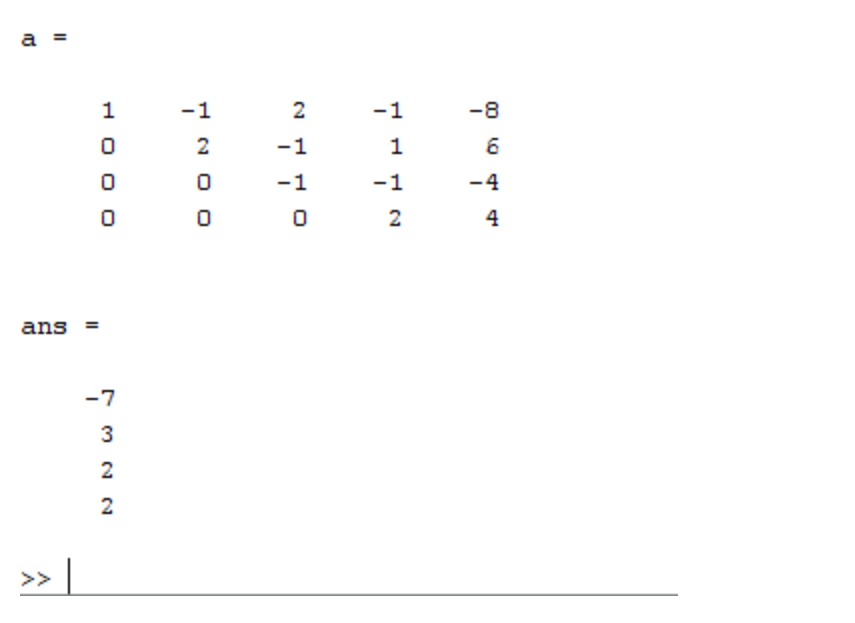

<span id="page-30-0"></span>X4=2 ، X3=2، X2=3،X1=-7 أن أي

**.2.3 طريقة جاوس\_ جوردان :** يتم تكوين المصفوفة الممتدة واجراء عمليات الصف البسيط حيث يتم تحويل مصفوفة المعامالت إلى مصفوفة قطرية (تدريب ٤ صفحة ١٥٥)

```
% Code from "Gauss-Jordan elimination using MATLAB"
% a is the matrix of coefficients with column b
%we want to solve the the linear system
%EQ1: 2X1-X2+X3=2
%EQ2:-X1+2X2-X3=1
%EQ3:X1+X2+X3=5
%we input the augmented matrix [A:b] as follows:
a = [2 -1 1 2 -1 2 -1 1
     1 1 1 5];
%Gauss-Jordan method
[m,n]=size(a);
for j=1:m-1 for z=2:m
        if a(j, j) == 0t=a(1,:);a(1,:)=a(z,:);a(z,:)=t; end
     end
     for i=j+1:m
        a(i,:)=a(i,:)-a(j,:)*(a(i,j)/a(j,j));
```

```
 end
end
for j=m:-1:2 for i=j-1:-1:1
        a(i,:)=a(i,:)-a(j,:)*(a(i,j)/a(j,j)); end
end
for s=1:m
    a(s,:)=a(s,:)/a(s,s);x(s) = a(s:n);end
disp('Gauss-Jordan method:');
a
x'
```
بعد التنفيذ يعطي النتائج:

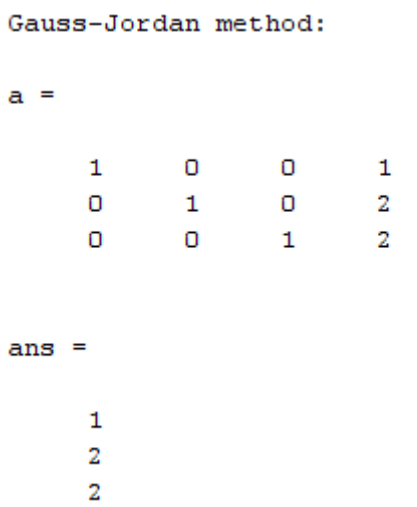

X3=2 ، X2=2،X1=1 أن أي

<span id="page-31-0"></span>**.3.3 طريقة النظير الضربي لمصفوفة المعامالت** إليجاد الحل للنظام السابق في المثال أعاله

> $EQ1: 2x_1 - x_2 + x_3 = 2$  $EQ2: -x_1 + 2x_2 - x_3 = 1$  $EQ3: x_1 + x_2 + x_3 = 5$

باستخدام الماتلاب يتم كالتالي في شاشة الاوامر: حيث الامر (inv(A في الماتلاب يعطي النظير **A=X** وقيم المتغيرات هي كما ظهرت في المثال **-1** الضربي للمصفوفة A وحل النظام هو **b** السابق باستخدام طريقة جاوس جوردان.

```
Command Window
  >> A=[2 -1 1;-1 2 -1;1 1 1];\gg b=[2;1;5];
  \gg sol=inv(A)*b
  sol =1.0000
       2,0000
       2,0000
f x \; >> \;
```
### <span id="page-32-0"></span>**.4.3 طريقة تحليل المصفوفة LU**

إليجاد الحل للنظام السابق باستخدام تحليل مصفوفة المعامالت

 $EQ1: 2x_1 - x_2 + x_3 = 2$  $EQ2: -x_1 + 2x_2 - x_3 = 1$  $EQ3: x_1 + x_2 + x_3 = 5$ 

يتم ادخال مصفوفة المعامالت A في الماتالب كالتالي [ 1 1 1;-1 2 -1;1 -1 2]=A

ثم ادخال عمود الحل b كالتالي [5;1;2]=b واألمر (A(lu]=P U L [يقوم بتحليل مصفوفة المعامالت A الى ثالثة مصفوفات مصفوفة مثلثية سفلية L مصفوفة مثلثية علوية U ومصفوفة قطرية P

```
Command Window
    \gg b=[2;1;5];
    A = [2 -1 1; -1 2 -1; 1 1 1];[L U P] = lu(A);D = P * b;Y=L\setminus D;
    >> X=U\setminus YX =\mathbf 1\overline{\mathbf{z}}\overline{2}fx\;>>\;
```
<span id="page-33-0"></span>**4. الوحدة الرابعة الطرق غير المباشرة في حل أنظمة من المعادالت الخطية غير المتجانسة** Jacobi Iterative Method الجاكوبي طريقة-1 Gauss Seidel Iterative Method سايدل جاوس طريقة-2 Successive Over Relaxation Method SOR طريقة-3

<span id="page-34-0"></span>**.1.4 طريقة الجاكوبي** نريد حل النظام الخطي التالي بطريقة الجاكوبي :

$$
E1: 4x_1 + x_2 - 4x_3 = -5
$$
  
\n
$$
E2: x_1 + 2x_2 + x_3 = 1
$$
  
\n
$$
E3: -x_2 + 4x_3 = 9
$$

 $\overline{X}$  = $\begin{bmatrix} 1 & 1 & 1 \end{bmatrix}$  : باستخدام المتجه الابتدائي

يتم ذلك في الماتالب

```
clc
clear
format short
A=[4 1 -4; 1 2 1; 0 -1 4];b=[-5;1;9];
l=tril(-A,-1);u=triu(-A.1);d=diag(diag(A));tj=inv(d)*(1+u);cj=inv(d)*b;
xj=[1;1;1];N=5;for i=1:N
     xj=tj*xj+cj;
     [i xj']
end
```
% jacobi Method

وتظهر النتائج التالية عند تنفيذ االوامر اعاله:

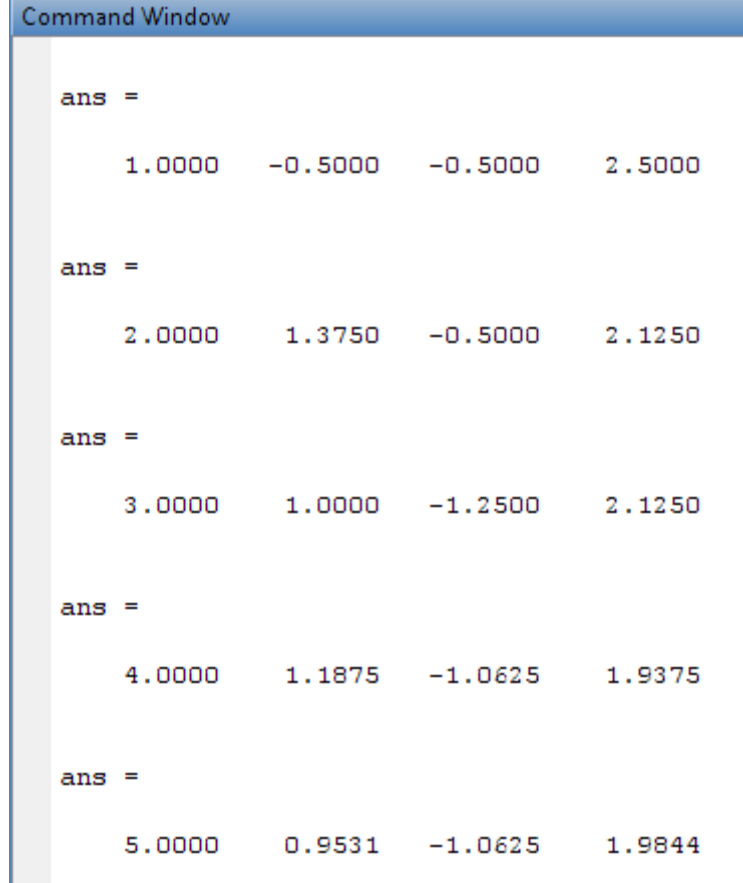

حيث العمود األول هو رقم التكرار و العمود الثاني والثالث والرابع قيم المتغيرات 1X2،X 3،X على الترتيب في كل تكرار.

### <span id="page-35-0"></span>**.2.4 طريقة جاوس سايدل التتابعية**

لحل المثال أعلاه يتم تنفيذ الأوامر التالية في الماتلاب

```
% Gauss Seidel Method
clc
clear
format short
A=[4 \ 1 \ -4;1 \ 2 \ 1;0 \ -1 \ 4];b=[-5;1;9];
l=tril(-A,-1);u=triu(-A.1);d=diag(diag(A));tg=inv(d-1)*u;cg=inv(d-1)*b;
xg=[1;1;1];
N=5;for i=1:N
     xg=tg*xg+cg;
     [i xg']
end
```
تظهر النتائج التالية:

```
Command Window
 ans =1.0000 -0.5000 0.2500 2.3125
  ans =2.0000 \qquad 1.0000 \qquad -1.1563 \qquad 1.9609ans =3.0000 1.0000 -0.9805 2.0049
  ans =4.0000 1.0000 -1.0024 1.9994ans =5.0000 1.0000 -0.9997 2.0001
```
حيث العمود األول هو رقم التكرار و العمود الثاني والثالث والرابع قيم المتغيرات 1X2،X 3،X على الترتيب في كل تكرار.

# <span id="page-36-0"></span>**.3.4 طريقة SOR**

```
\omega\!=\!1.2 لحل المثال أعلاه يتم تنفيذ الأوامر التالية في الماتلاب باستخدام ثابت التسار ع
```

```
% SOR Method using Accelerating constant =1.2
```

```
clc
clear
format short
A=[4 1 -4; 1 2 1; 0 -1 4];b=[-5;1;9];
w=1.2;l=tril(-A,-1);u=triu(-A.1);d=diag(diag(A));ts=inv(d-w*1)*( (1-w)*d+w*w);cs=inv(d-w*1)*b;
```

```
xs=[1;1;1];
N=5;for i=1:N
     xs=ts*xs+cs;
     [i xs']
End
```
تظهر النتائج التالية:

Command Window  $ans =$ 1.0000 -0.5500 0.0300 2.0590 ans  $=$ 2.0000 1.3218 -1.5345 1.3779 ans  $=$ 3.0000 0.5994 -0.3795 1.8606  $ans =$ 4.0000 0.9767 -1.1265 1.5399  $ans =$ 5.0000 0.7405 -0.6430 1.7491

حيث العمود األول هو رقم التكرار و العمود الثاني والثالث والرابع قيم المتغيرات 1X2،X 3،X على الترتيب في كل تكرار.

# <span id="page-38-1"></span><span id="page-38-0"></span>**5 الوحدة الخامسة . حل األنظمة غير الخطية باستخدام طريقة نيوتن**

لحل النظام الغير خطي لتالي باستخدام طريقة نيوتن على برمجية المات الب :

$$
f_1(x_1, x_2) = x_1 + 2x_2 - 3 = 0
$$
  

$$
f_2(x_1, x_2) = 2x_1^2 + x_2^2 - 5 = 0
$$

باستخدام القيم االبتدائية : [1.5,0.5]

نقوم بكتابة الكود التالي

```
% mymultnewton
format long;
n=4; % set some number of iterations، may need adjusting
f = \theta(x)[x(1)+2*x(2)-3 ; 2*x(1)^2+x(2)^2-5]; % the vector function
% the matrix of partial derivatives
Df = \theta(x) [1.2 ; 4*x(1) .2*x(2)];
x = [1.5; 1.0; ] % starting guess
for i = 1:nDx = -Df(x)\ f(x); % solve for increment
x = x + Dx; % add on to get new guess
[i x']
end
```
فتظهر النتائج لأربعة تكرارات :

 $x =$ 1.50000000000000 1.00000000000000  $ans =$  $ans =$ 2.000000000000000 1.488095238095238 0.755952380952381  $ans =$ 3.000000000000000 1.488033873343152 0.755983063328424 ans  $=$ 4.000000000000000 1.488033871712585 0.755983064143708

حيث العمود األول يمثل رقم التكرار والعمود الثاني قيمة 1X والعمود الثالث قيمة 2X في كل تكرار.

# <span id="page-41-0"></span>**6. الوحدة السادسة التقريب**

**-1المستقيم الموائم -2تقريب كثيرة حدود -3التقريب األسي -4تقريب القتران اسي من الدرجة الثانية**

#### <span id="page-42-0"></span>**.1.6 التقريب**

التقريب هي من العمليات الرئيسية في علم الرياضيات حيث يمكن تقريب األرقام والمتجهات وغيرها حيث يمكن تقريبها الى دوال متعددة الحدود أو دوال أسية وغيرها لتسهيل تمثيل هذه البيانات بمعادالت كثيرة الحدود. وقد اهتم برنامج المات الب بهذه العملية وأفرز لها تطبيقا خاصا داخل البرنامج كما هو موضح في الصورة التالية: -

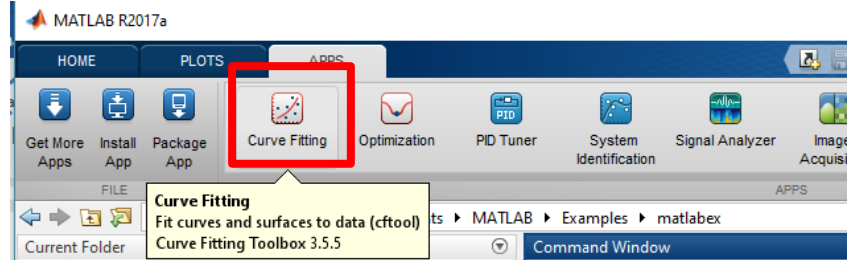

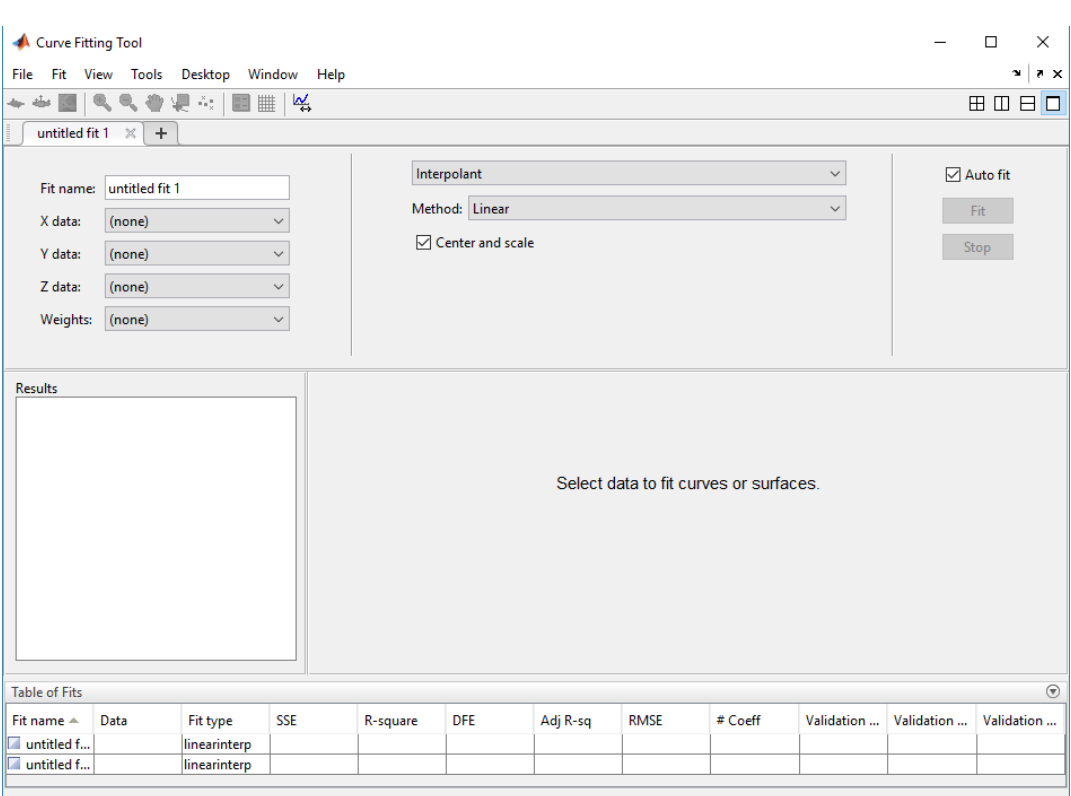

عند تشغيل هذا البرنامج تظهر الشاشة التالية: -

تحتوي هذه الشاشة على عدة عناصر منها: -

أوال- منطقة تحديد البيانات المراد تقريبها والتي يتم اختيار متجهات البيانات المراد تقريبها منها.

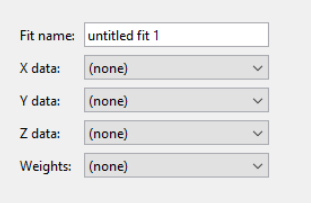

### ثانيا- المنطقة التي ستحتوي ناتج التقريب

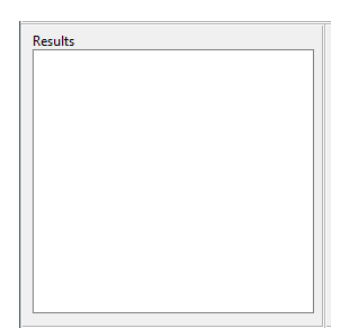

ثالثا- المنطقة التي يتم اختيار أسلوب التقريب المراد تطبيقه على البيانات وتختلف محتويات هذه المنطقة حسب اختالف نوع التقريب

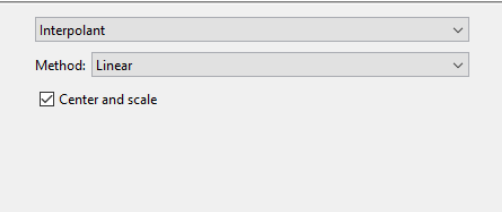

رابعا- منطقة الرسم والتي سيظهر فيها رسم بياني للبيانات ومعادلة التقريب

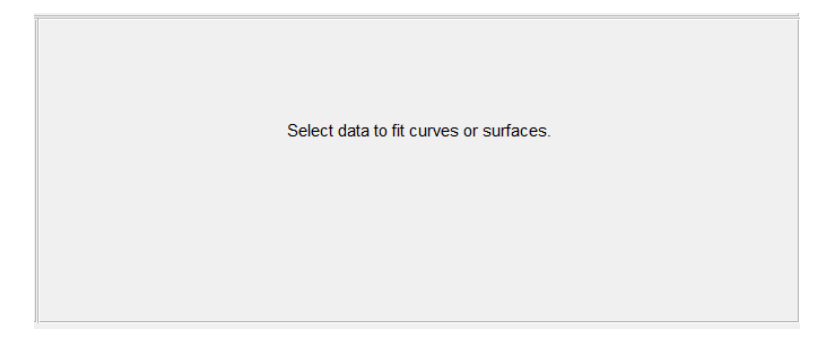

خامسا- المنطقة التي ستظهر فيها التقاريب المحتملة للبيانات.

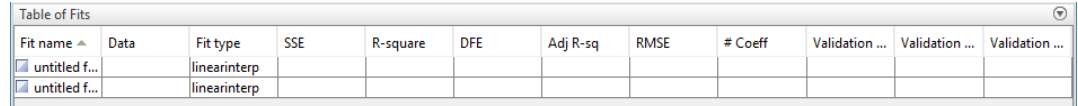

# <span id="page-44-0"></span>**.2.6 المستقيم الموائم**

مثال 3 صفحة 280

إيجاد المستقيم الموائم باستخدام برنامج مات الب أولا- في سطر الأوامر قم بإدخال البيانات كالتالي

#### x=[6 8 10 12 14 16 18];

### y=[3.8 3.7 4.0 3.9 4.3 4.2 4.2];

ثانيا- تشغيل برنامج التقريب في برنامج مات الب ونقوم بإدخال البيانات الالزمة وبعدها تظهر النتائج أنظر الصورة التالية-:

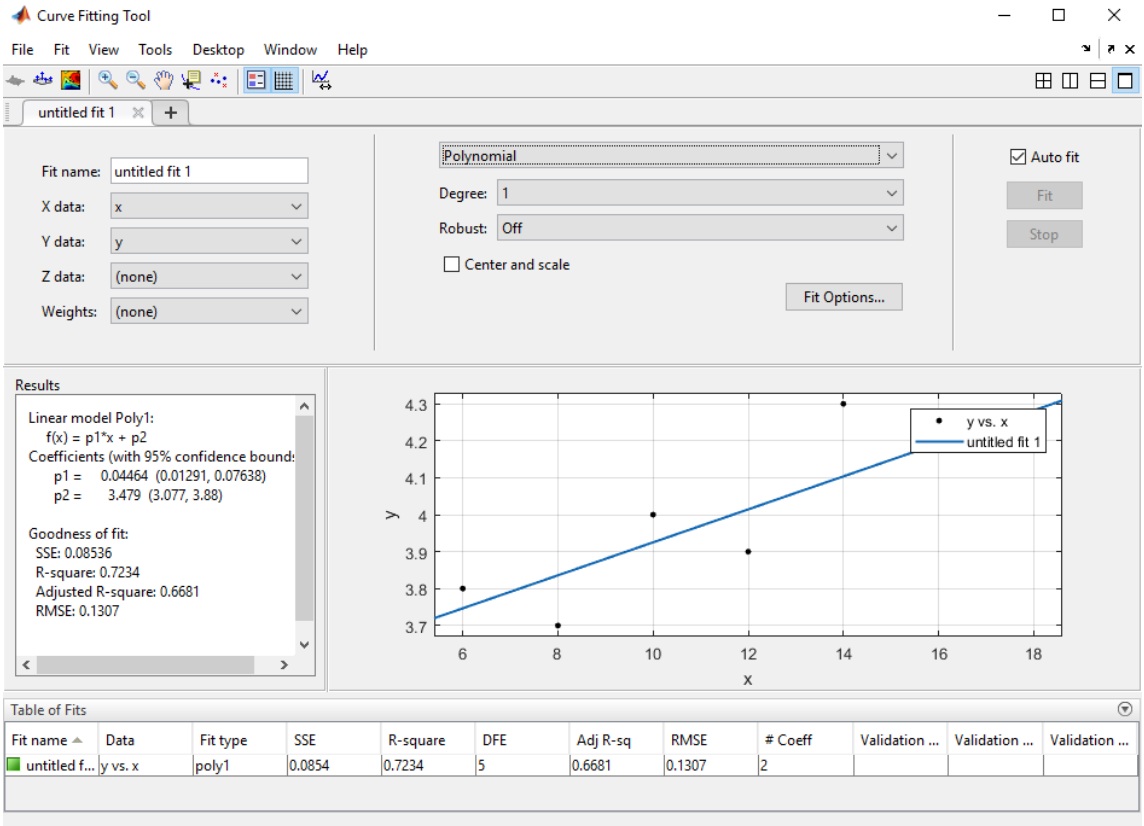

نالحظ في الشكل بأن التقريب هو تقريب كثيرة حدود من الدرجة األولى والكود البرمجي له يعطى على الصورة -:

```
function [fitresult, qof] = createFit(x, y)
[xData. yData] = prepareCurveData(x. y);
ft = fittype('poly1');[filtersult. qof] = fit( xData. yData. ft);figure( 'Name'، 'untitled fit 1' );
h = plot( fitresult، xData، yData );
legend( h، 'y vs. x'، 'untitled fit 1'، 'Location'، 'NorthEast' );
xlabel x
ylabel y
grid on
```
### <span id="page-45-0"></span>**.3.6 تقريب كثيرة حدود**

لو أردنا حساب تقريب كثيرة حدود من الدرجة الثانية أو الثالثة نغير في درجة كثيرة الحدود بحيث تصبح الحل للمثال 4 صفحة 282 كالتالي: -

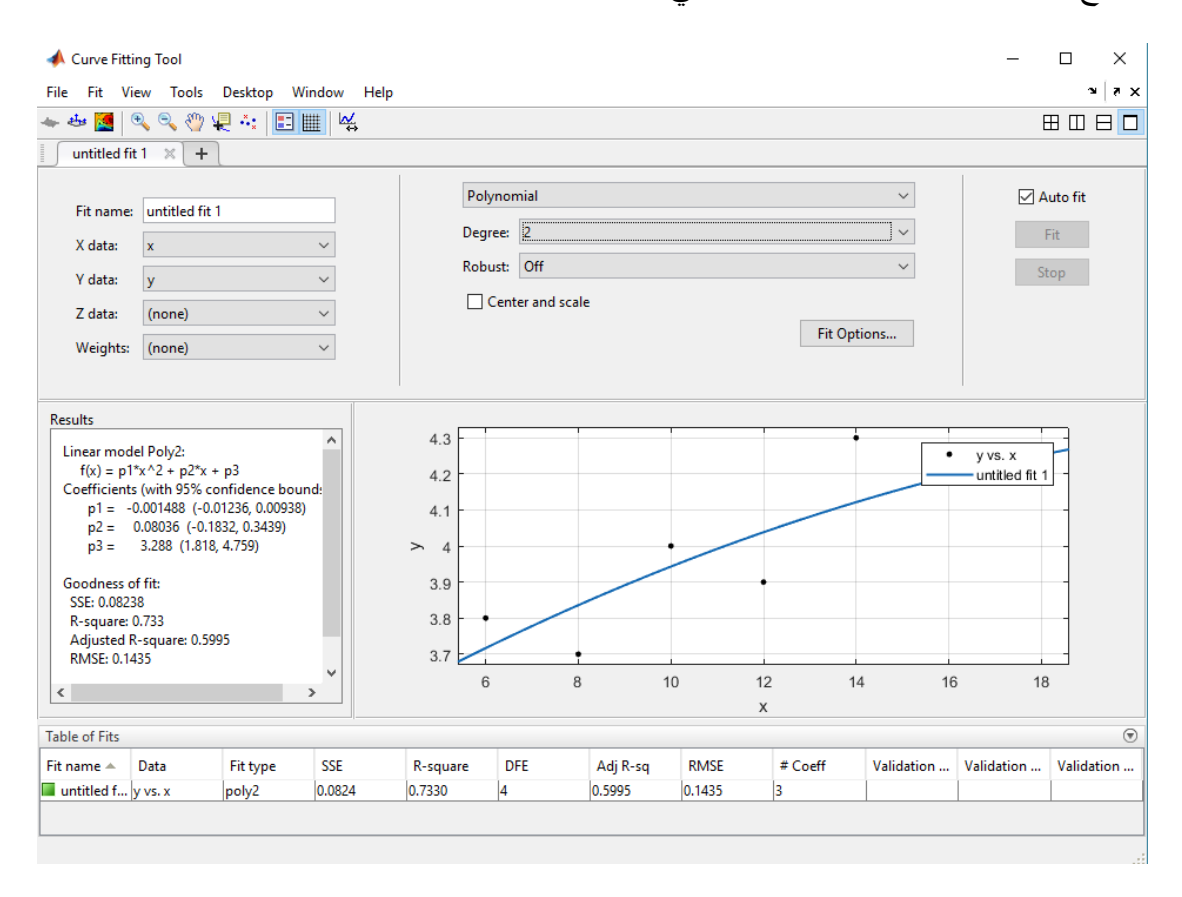

والكود البرمجي يعطى على الصورة

```
function [fitresult. gof] = createFit(x. y)
 [xData: yData] = prepareCurveData(x, y);
```
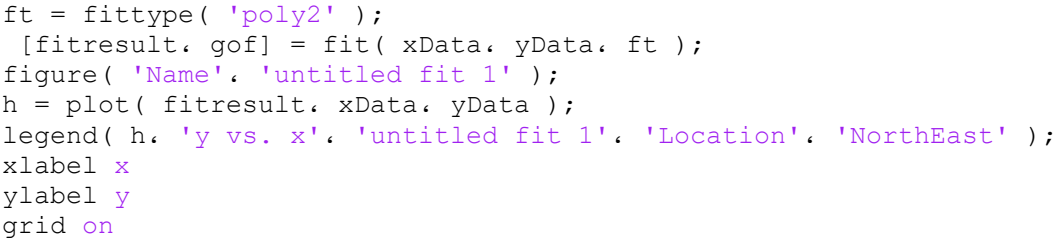

<span id="page-46-0"></span>**.4.6 التقريب األسي**

في المثال الخامس صفحة ٢٨٦ يتم استخدام التقريب الأسي حيث يتم عمليا حل هذا المثال كالتالي :-نقوم بإدخال البيانات

 $x=[0 1 2 3 4];$  $y=[1.5 2.5 3.5 5.0 7.5]$ ; ثم من برنامج التقريب نختار البيانات التي سيتم تطبيق التقريب عليها ثم نختار نوع التقريب الأسي فيظهر الحل كما في الشكل التالي-:

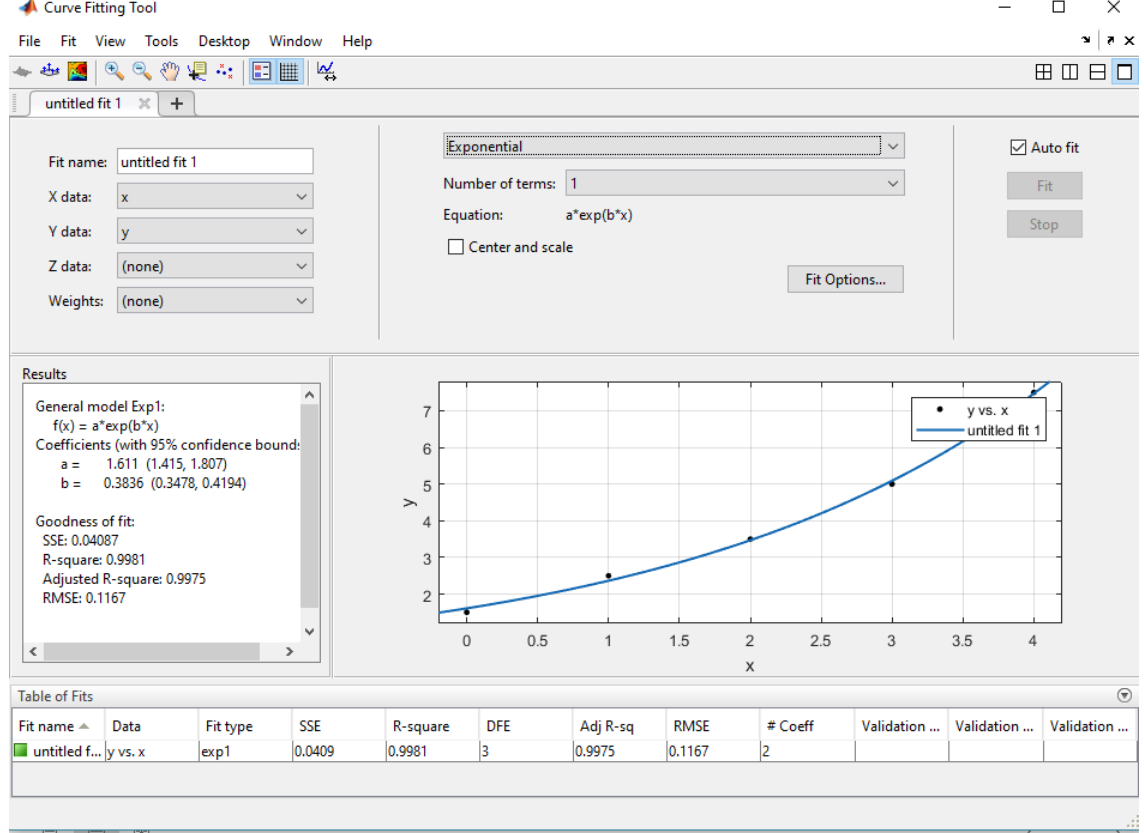

ويكون الكود البرمجي للتقريب الأسى السابق على الصورة التالية :-

function [fitresult. gof] = createFit(x. y) [xData، yData] = prepareCurveData( x، y );

% Set up fittype and options.

```
ft = fittype('exp1');opts = fitoptions( 'Method'، 'NonlinearLeastSquares' );
opts.Display = 'Off';
opts.StartPoint = [1.63987437617133 0.37688590118819];
% Fit model to data.
[fitresult. gof] = fit( xData. yData. ft. opts );
% Plot fit with data.
figure( 'Name'، 'untitled fit 1' );
h = plot( fitresult، xData، yData );
legend( h، 'y vs. x'، 'untitled fit 1'، 'Location'، 'NorthEast' );
% Label axes
xlabel x
ylabel y
grid on
```
<span id="page-47-0"></span>**.5.6 تقريب القتران اسي من الدرجة الثانية** وإليجاد تقريب القتران اسي من الدرجة الثانية نزيد عدد اإلقترانات كما في الشكل التالي

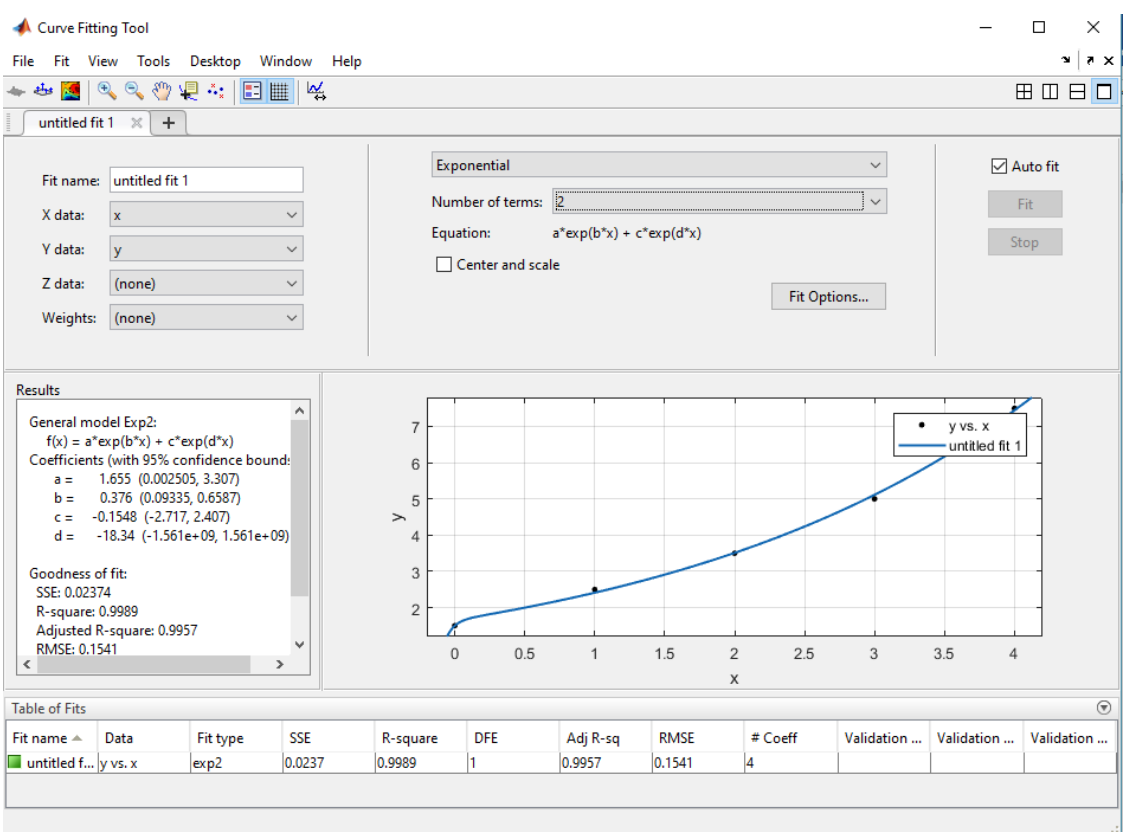

48

# <span id="page-48-0"></span>**7. الوحدة السابعة االستكمال**

**.1 حدودية الجرانج .2 حدودية الفروق المقسومة .3 حدودية نيوتن للفروق المتقدمة .4 حدودية نيوتن للفروق الرجعية**

### <span id="page-49-0"></span>**.1.7 حدودية الجرانج**

جد حدودية لاجرانج للاستكمال الداخلي للجدول التالي (تدريب ٢ صفحة ٣٥٠) :

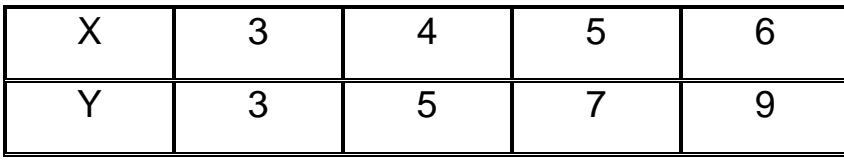

البرنامج التالي في الماتالب إليجاد حدودية الجرانج ألي عدد N من األزواج المرتبة، حيث يتم إدخال قيم المتغير X في متجه وقيم المتغير Y في متجه أخر لهما نفس البعد ومن ثم يتم حساب القيمة التقديرية ل Yعند قيمة معينة ل X كالتالي :

```
X=[3 4 5 6];
Y=[3 5 7 9];
N=length(X)-1;
Xp=4.3;%approximate Y when X=4.3
sm=0:
for i=1:N+1
pr=1;
for j=1:N+1
if j~=i
pr=pr*(Xp-X(j))/(X(i)-X(j));end
end
sm=sm+Y(i)*pr;
end
Yp=sm
```
عند التنفيذ يعطي النتيجة 5.6

### <span id="page-49-1"></span>**.2.7 ايجاد الحدودية باستخدام الفروق المقسومة**

البرنامج التالي في الماتالب إليجاد الحدودية المطلوبة باستخدام الفروق المقسومة ألي عدد N من األزواج المرتبة، حيث يتم إدخال قيم المتغير X في متجه وقيم المتغير Y في متجه أخر لهما نفس البعد ومن ثم يتم حساب القيمة التقديرية ل Yعند قيمة معينة ل X كما في المثال التالي : )مثال 11 صفحة 365(

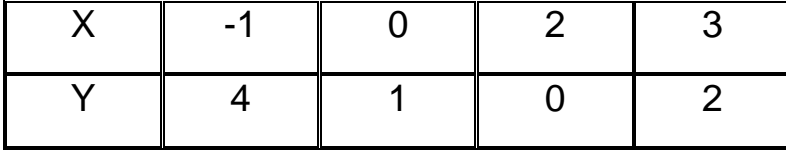

function  $F =$  divided diff(x.y.x0)

%getting the number of points from the x-vector

```
n = size(x, 1);if n == 1n = size(x, 2);end
%the 1st column in the divided differences table
for i = 1:nF(i,1) = y(i);end
%the rest of the entries in the table
for i = 2:nfor j = 2:iF(i,j)=(F(i,j-1)-F(i-1j,-1))/(x(i)-x(i-j+1)); end
end
%evaluating the polynomial at the specified point
fx0 = F(n:n);for i = n-1:-1:1f \times 0 = f \times 0 * (x0-x(i)) + F(i \in i);end
%command window outputs
disp('Point x0 where approximation of f(x0) is needed')
x0
disp('Evaluation of the polynomial at the specified point yields')
fx0
disp('Divided-differences table')
```
في شاشة االوامر يتم ادخال

 $x=[-1 \ 0 \ 2 \ 3];$  $y=[4 1 0 2];$  $x0=1;$ divided  $diff(x,y,x0)$ 

فتظهر النتائج :

**Command Window** 

```
>> x=[-1 \ 0 \ 2 \ 3];y=[4 1 0 2];x0=1;
divided diff(x, y, x0)Point x0 where approximation of f(x0) is needed
x0 =\mathbf{1}Evaluation of the polynomial at the specified point yields
f \times 0 =
   -0.3333Divided-differences table
ans =4.0000
                 \overline{a} \overline{a} \overline{a} \overline{a}\overline{O}O
     1.0000 - 3.0000\Omega0
                -0.5000O
          \mathbf{O}0.8333
                2,0000
     2,0000
                             0.8333
                                                O
```

```
fx \rightarrow
```
<span id="page-51-0"></span>**.3.7 ايجاد الحدودية باستخدام الفروق المتقدمة لنيوتن:**

البرنامج التالي في الماتالب إليجاد الحدودية المطلوبة باستخدام الفروق المتقدمة لنيوتن ألي عدد N من األزواج المرتبة، حيث يتم إدخال قيم المتغير X في متجه وقيم المتغير Y في متجه أخر لهما نفس البعد ومن ثم يتم حساب القيمة التقديرية ل Yعند قيمة معينة ل X كما في المثال التالي : )تدريب 15صفحة 377(

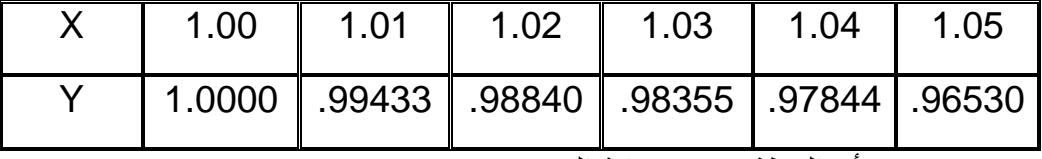

احسب 4 حيث أن النقطة تقع في بداية الفترة *P* (1.018)

```
clc;
clear all;
```

```
x = input('Enter x: ');
```

```
y = input('Enter y: ');req = input('Enter required x: ');
rows = length(y);
cols = rows+1;
h = x(2) - x(1);
table = zeros(rows. colspan);
% add data to the table
for i = 1:rowstable(i. 1) = x(i);table(i. 2) = y(i);
end
% find the deltas
n = 1;for j = 3: \text{cols}for i = 1:rows-ntable(i, j) = table(i+1, j-1) - table(i, j-1); end
    n = n +1;end
% find the y0
p = 0;for i = 1:rowstemp = (req-x(i))/h;if(( temp > 0 && temp < 1))
        p = temp;pi = i; end
end
%final answer
answer = table(pi. 2);
r = 1;for i = 2:rowsr = r * (p-i+2);
    answer = answer + (r * (table(pi. i+1)/factorial(i-1)));
end
disp(table);
fprintf('Final answer is: f\r', answer);
```
تظهر النتيجة كالتالي:

```
Command Window
  Enter x: [1.00 1.01 1.02 1.03 1.04 1.05];
  Enter y: [1.0000 .99433 .98840 .98355 .97844 .96530];
  Enter required x: 1.018
      1,0000
              1,0000
                        -0.0057 - 0.00030.0013-0.0027 - 0.00371.0100
              0.9943
                        -0.0059 0.0011-0.0013-0.0064O
      1.0200
              0.9884 -0.0048 -0.0003-0.0078O
                                                                    0
      1,0300
              0.9836 -0.0051
                                -0.0080o
                                                           O
                                                                    O
      1.0400 0.9784 -0.0131
                                       \Omegao
                                                           O
                                                                    0
                              \mathbf{O}1.0500
              0.9653
                                       \Omega\Omegan
                                                                    O
  Final answer is: 0.989570
fx \gg
```
<span id="page-53-0"></span>**.4.7 ايجاد الحدودية باستخدام الفروق الرجعية لنيوتن:** البرنامج التالي في الماتالب إليجاد الحدودية المطلوبة باستخدام الفروق الرجعية لنيوتن ألي عدد N من الأزواج المرتبة، حيث يتم إدخال قيم المتغير X في متجه وقيم المتغير Y في متجه أخر لهما نفس البعد ومن ثم يتم حساب القيمة التقديرية ل Yعند قيمة معينة ل X كما في المثال التالي : )تدريب 15صفحة 377(

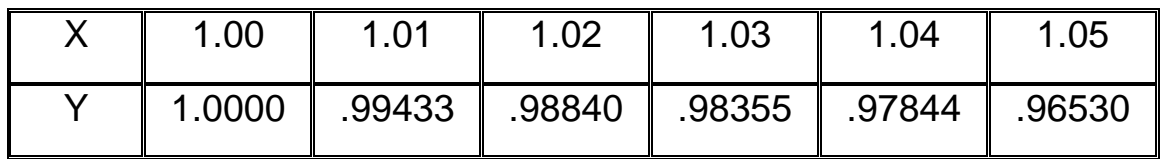

احسب 4 حيث نجد ان النقطة تقع في نهاية الفترة *P* (1.043)

```
clc;
clear all;
x = input('Enter x: ');y = input('Enter y: ');req = input('Enter required x: ');
rows = length(y);
\text{cols} = \text{rows+1};h = x(2) - x(1);
table = zeros(rows. coils);% add data to the table
for i = 1:rowstable(i. 1) = x(i);
```

```
table(i. 2) = y(i);
end
% find the deltas
n = 1;for j = 3:cols
    for i = 1:rows-ntable(i, j) = table(i+1, j-1) - table(i, j-1); end
    n = n + 1;end
% find the y0
p = 0;for i = 1:rowstemp = (req-x(i))/h;if(( temp > 0 && temp < 1))
        p = (req - x(i + 1)) / h;pi = i+1; end
end
%final answer
answer = table(pi. 2);
r = 1;n = 1;for i = 2:rowsr = r * (p+i-2); if(pi-n < 1)
        break;
     end
   answer = answer + (r * (table(pi-n. i+1)/factorial(i-1)));
   n = n + 1;end
disp(table);
fprintf('Final answer is: %f\n'، answer);
```
في شاشة االوامر تظهر النتيجة التالية :

```
Command Window
  Enter x: [1.00 1.01 1.02 1.03 1.04 1.05];
  Enter y: [1.0000 .99433 .98840 .98355 .97844 .96530];
  Enter required x: 1.043;
      1,0000
                 1.0000
                          -0.0057-0.00030.0013-0.0027-0.00371.0100
                 0.9943
                          -0.00590.0011-0.0013-0.0064O
      1.0200
                 0.9884
                          -0.0048-0.0003-0.0078O
                                                                0
                                     -0.0080O
      1.0300
                 0.9836
                          -0.0051O
                                                                0
       1.0400
                 0.9784
                          -0.0131O
                                                                \mathbf 0O
                                           \mathbf 01.0500
                 0.9653
                                           \mathbf 0O
                                                                \mathbf 0o
                                0
  Final answer is: 0.975928
fx \gg
```
# <span id="page-56-0"></span>**8. الوحدة الثامنة التكامالت العددية**

**-1قاعدة منتصف الفترة -2طريقة شبه المنحرف -3طريقة سمبسون**  ليس من السهل حساب بعض التكامالت لذلك نلجأ إلى طرق عددية لحساب هذه التكامالت مثل طريقة منتصف الفترة وطريقة شبه المنحرف وطريقة سمبسون. وبما أن الحل العددي الناتج عن استخدام أي طريقة هو قيمة تقريبية للحل الدقيق لذلك سيحتوي هذا الحل على أخطاء من المهم قياسها.

<span id="page-57-0"></span>**.1.8 قاعدة منتصف الفترة: Rule Midpoint** لنفرض ان لدينا االقترانsinx)=x(f والمطلوب حساب المساحة بين هذا االقتران ومحور السينات للفترة المحصورة بين 0 و π لذلك سيتم تقسيم الفترة الي عدة أجزاء بمعني أخر تقسيم المساحة تحت المنحني الي عدة شرائح عمودية متساوية العرض عددها n كما هو موضح في الشكل )1( .

 $a=0$  •  $b=\pi$  •  $h=\frac{b-a}{n}$  $\frac{-a}{n}$  *m*<sub>0</sub> = a +  $\frac{1}{2}$  $\frac{1}{2}h$   $m_1 = a + \frac{3}{2}$  $\frac{3}{2}h$  ...  $m_n =$  $a + \frac{n+1}{2}$  $\frac{+1}{2}h$ 

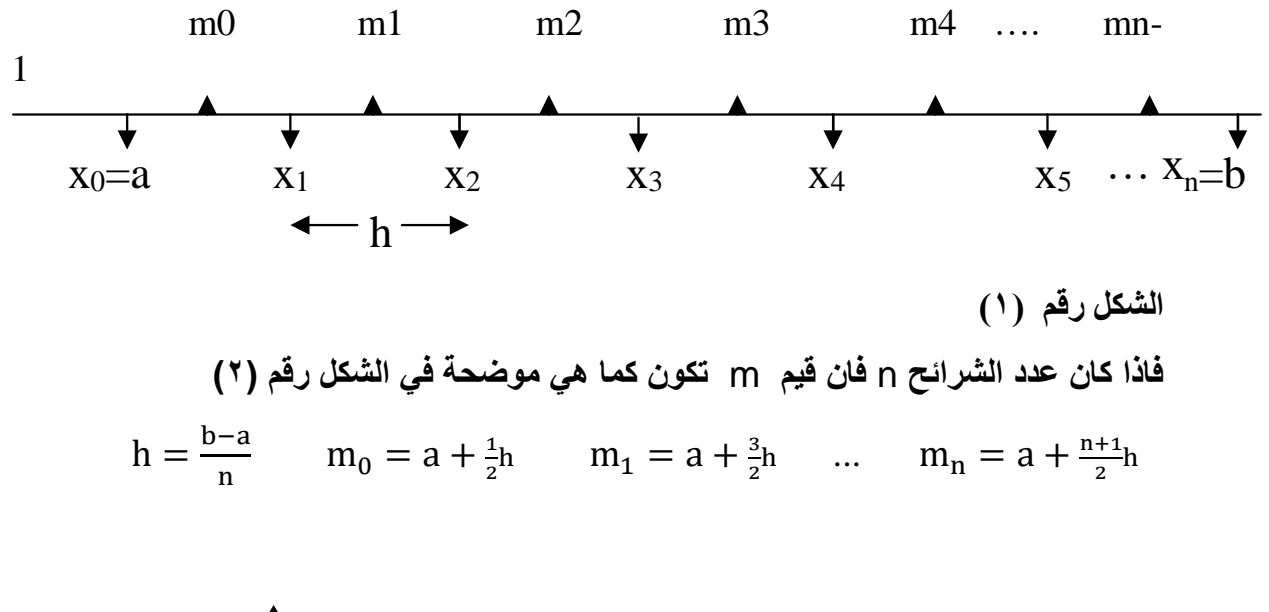

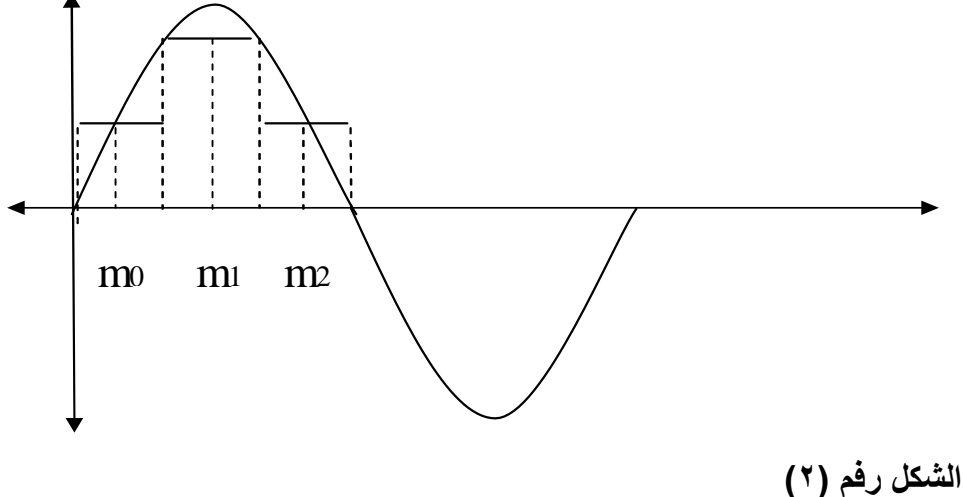

المساحة تحت منحني اقتران sinx)=x(f مقسمة الي عدة شرائح عمودية

وإليجاد المساحة الكلية المحصورة بين االقتران ومحور السينات علينا ايجاد حاصل جمع المستطيالت المرسومة تحت المنحني. علما بأنه كلما زاد عدد الشرائح (المستطيلات) كانت المساحة اقرب الي الحقيقة أو أكثر دقة.

$$
A = hf(m_0) + hf(m_1) + hf(m_2) + hf(m_3) + \ldots + hf(m_{n-1})
$$

or :

$$
A = h \sum_{i=0}^{n-1} f(m_i)
$$

**مثال)1(**

. 
$$
\int_0^\pi \sin x \, dx
$$
   
النتخزية  $S_6$  إيجاد قيمة التكامل  $\int_0^\pi \sin x \, dx$ 

$$
h = \frac{b-a}{6} = \frac{\pi - 0}{6} = \frac{\pi}{6} \qquad x_j = a + jh
$$
  

$$
x_0 = 0 \qquad x_1 = \frac{\pi}{6} \qquad x_2 = \frac{2\pi}{6} \qquad x_3 = \frac{3\pi}{6} \qquad x_4 = \frac{4\pi}{6} \qquad x_5 = \frac{5\pi}{6} \qquad x_6
$$
  

$$
= \frac{6\pi}{6}
$$

$$
m_0 = \frac{\pi}{12} \cdot m_1 = \frac{3\pi}{12} \cdot m_2 = \frac{5\pi}{12} \cdot m_3 = \frac{7\pi}{12} \cdot m_4 = \frac{9\pi}{12} \cdot m_5
$$

$$
= \frac{11\pi}{12}
$$

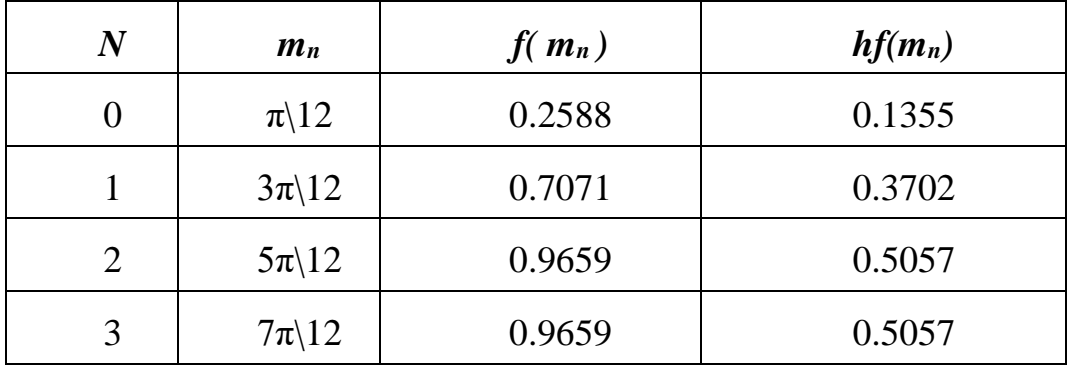

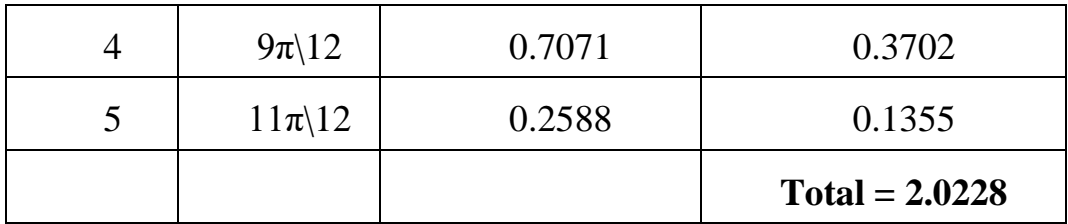

 $R = 2.0228$  the approximated value.

**نستخدم برنامج (Matlab (في حساب قيمة التكامل كما يلي:**

 $a = 0$ ;  $b = pi$ ;  $n = 6$ ;  $h = (b - a)/n$ ;  $m = pi/12 : pi/6 : 11 * pi/12 ;$  $y = \sin(m)$ ;  $R = h * sum(y)$ 

The result is  $R = 2.0230$ 

**مثال )2(**  $\int_0^3 e^{\chi} \, dx \quad$  استخدم قاعدة منتصف الفترة والتجزئة  $\int_6$  لإيجاد قيمة التكامل **الحل:**

$$
h = \frac{b-a}{6} = \frac{3-0}{6} = 0.5
$$

$$
x_0 = 0
$$
  $\cdot$   $x_1 = 0.5$   $\cdot$   $x_2 = 1$   $\cdot$   $x_3 = 1.5$   $\cdot$   $x_4 = 2$   $\cdot$   $x_5 = 2.5$   $\cdot$   $x_6 = 3$ 

$$
m_0 = 0.25 \cdot m_1 = 0.75 \cdot m_2 = 1.25 \cdot m_3 = 1.75 \cdot m_4 = 2.25 \cdot m_5
$$
  
= 2.75

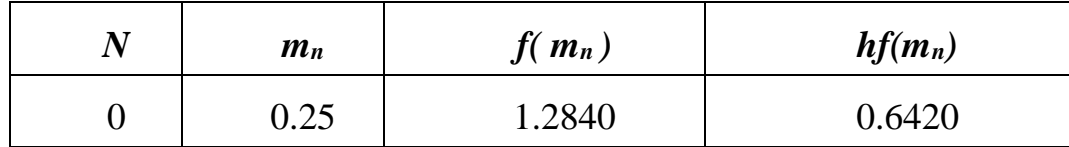

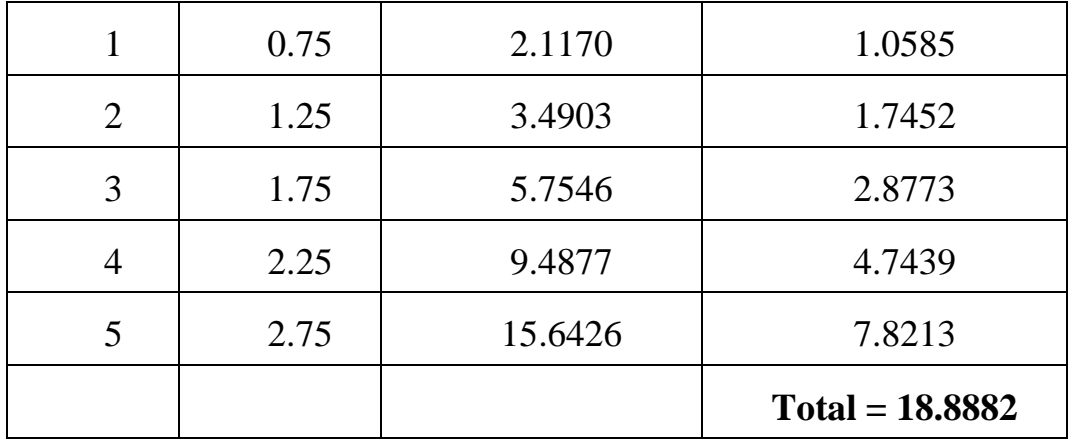

R= 18.8882 the approximated value.

**نستخدم برنامج (Matlab (في حساب قيمة التكامل كما يلي:**

 $a = 0$ ;  $b = 3; n = 6; h = (b - a)/n;$  $m = 0.25 : 0.5 : 2.75$ ;  $y = exp(m)$ ;  $R = h * sum(y)$ 

The result is:  $R = 18.8882$ 

# <span id="page-60-0"></span>**.2.8 طريقة شبه المنحرف Rule Trapezoidal**

وفي هذه الطريقة يتم تقسيم المساحة تحت المنحني إلي شرائح عمودية متساوية العرض وليكن عددها يساوى n و عرض الشريحة الواحدة يساوى h حيث  $h=\frac{b-a}{n}$  . عندها تكون كل شريحة أشبه بشبه منحرف. وتكون مساحة شبه المنحرف الأول هي  $\big(y_0+y_1\big)=\frac{h}{2}$  ومساحة شبه المنحرف الثاني  $A_2 = \frac{h}{2}(y_1 + y_2)$  وهكذا كما هو موضح في شكل (3).

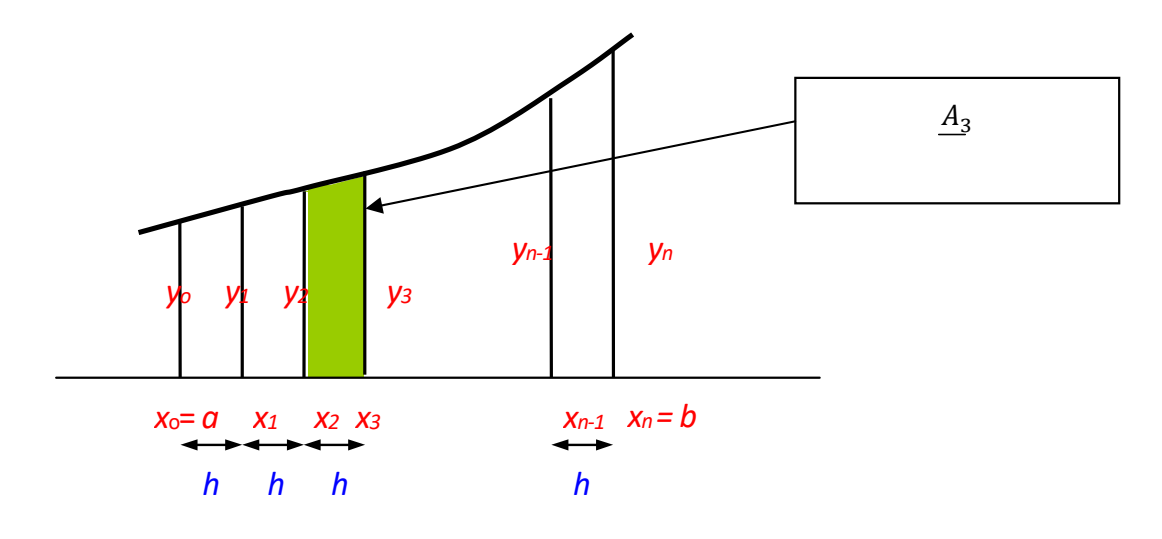

شكل (3)

واآلن يمكننا حساب المساحة التقريبية تحت المنحني وذلك من مجموع الشرائح العمودية تحت المنحني **كما يلي:**

$$
\int_{a}^{b} f(x)dx = \frac{h}{2}(y_0 + y_1) + \frac{h}{2}(y_1 + y_2) + \dots + \frac{h}{2}(y_{n-1} + y_n)
$$

وعند إجراء التبسيط لهذه المعادلة سيكون

$$
\int_{a}^{b} f(x)dx = \frac{b-a}{2n} (y_0 + 2y_1 + \dots + 2y_{n-1} + y_n)
$$

**مثال )1(** .  $\int_0^3 e^{\chi} \, dx$  استخدم قاعدة شبه المنحرف والتجزئة  ${\cal S}_6$  إليجاد قيمة التكامل **الحل:**  $y = e^x$  a = 0 c b  $= 3$  ,  $n = 6$ 

 $h=\frac{b-a}{a}$  $\frac{-a}{n} = \frac{3-0}{6}$  $\frac{10}{6}$  = 0.5 أي أن عرض الشريحة يساوى 0.5 . وبناء على قانون هذه الطريقة يكون:

$$
y_0 = f(x_0) \cdot y_1 = f(x_1) \cdot y_2 = f(x_2) \cdot \dots \cdot y_n = f(x_n)
$$

وعند استخدام الجدول وتسجيل البيانات المطلوبة فيه يسهل علينا حساب التكامل المطلوب. حيث تمثل القيمة m معامل المتغير y في المعادلة األخيرة المستخدمة في عملية الحساب.

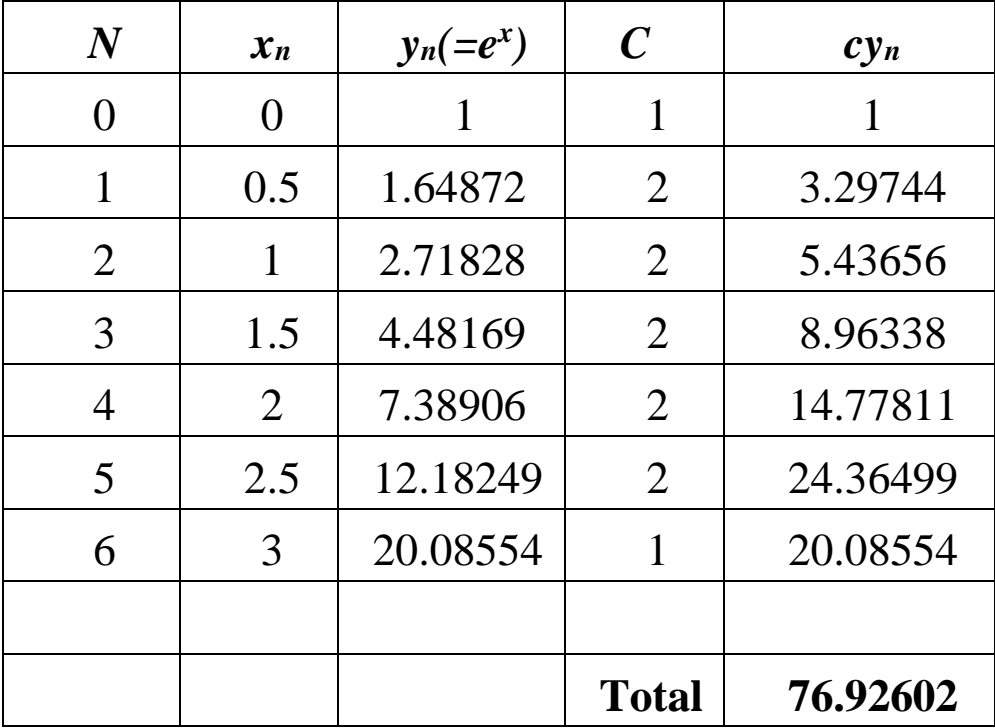

وعليه ستكون قيمة التكامل النهائية تساوى:

$$
\int_{a}^{b} f(x)dx = \frac{h}{2} (y_0 + 2y_1 + \dots + 2y_{n-1} + y_n)
$$

$$
= \frac{0.5}{2} (76.926) = 19.2315
$$

The approximated value is  $R = 19.2315$ .

**نستخدم برنامج (Matlab (في حساب قيمة التكامل كما يلي:**

 **a = 0; b = 3; n = 6; h = (b-a) / n; x = 0 : 0.5 : 3 y = exp(x) ; R=(h/2)\*(y(1)+2\*y(2)+2\*y(3)+2\*y(4)+2\*y(5)+2\*y(6)+y(7))** 

The result is :  $R = 19.4815$ 

**مثال )2( استخدم قاعدة شبه المنحرف والتجزئة إليجاد قيمة التكامل**  ∫ **. الحل:**

$$
a = 0 \qquad , \qquad b = \frac{\pi}{2} \quad , \quad n = 4
$$

$$
h = \frac{b-a}{n} = \frac{\frac{\pi}{2} - 0}{4} = \frac{\pi}{8} = 0.3927 \cdot x_j = a + jh
$$

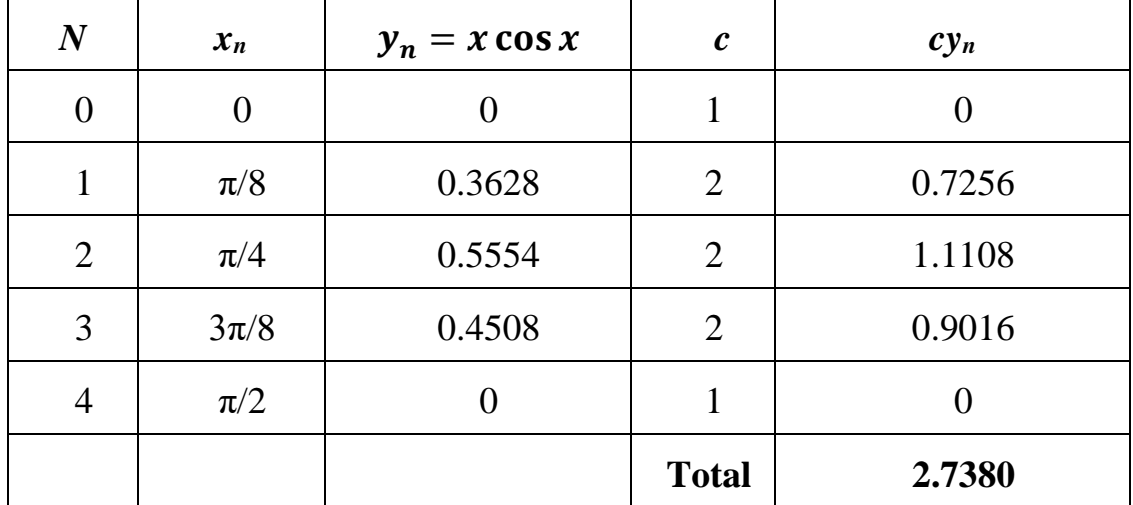

$$
\int_0^{\frac{\pi}{2}} x \cos x \, dx = \frac{h}{2} (y_0 + 2y_1 + \dots + 2y_{n-1} + y_n)
$$

$$
= \frac{\frac{\pi}{8}}{2} (2.7380) = 0.5369
$$

The approximated value is  $R = 0.5369$ .

**نستخدم برنامج (Matlab (في حساب قيمة التكامل كما يلي:**

**a = 0 ; b = pi / 2 ; n = 4 ; h = (b – a) /n ; x = 0 : pi/8 : pi/2 ; y = x.\*cos x ; R = (h/2) \* ( y(1) + 2\*y(2) + 2\*y(3) 2\*y(4) + y(5))**

The result is  $R = 0.5376$ 

### <span id="page-64-0"></span>**.3.8 طريقة سمبسون Rule Simpson**

وفي هذه الطريقة يتم تقسيم المساحة تحت المنحني إلي شرائح عمودية متساوية العرض وليكن عددها يساوى  $2{\rm m}$  و عرض الشريحة الواحدة يساوى h حيث  ${\rm h} = \frac{b-a}{2m}$  . وكل شريحة تتكون من شريحتين عموديتين متساويتين وكل شريحة من هاتين الشريحتين تكون أشبه بشبه المنحرف حيث من الممكن حساب مساحتهما التقريبية. وقلنا تقريبية الن الشكل ليس شبه منحرف تماما بل أشبه بذلك، وذلك لأن حده الأعلى خط منحني وهو جزء من منحني الدالة المراد إيجاد المساحة تحتها. وسيمر منحني الدالة بثالث نقاط ضمن الشريحة االصلية وهذه النقاط هي:

$$
(a \cdot f(a)) \cdot (a + h \cdot f(a + h)) \cdot (a + 2h \cdot f(a + 2h))
$$

حيث تمثل القيمة *h* عرض احدى الشريحتين كما هو موضح في الشكل التالي:

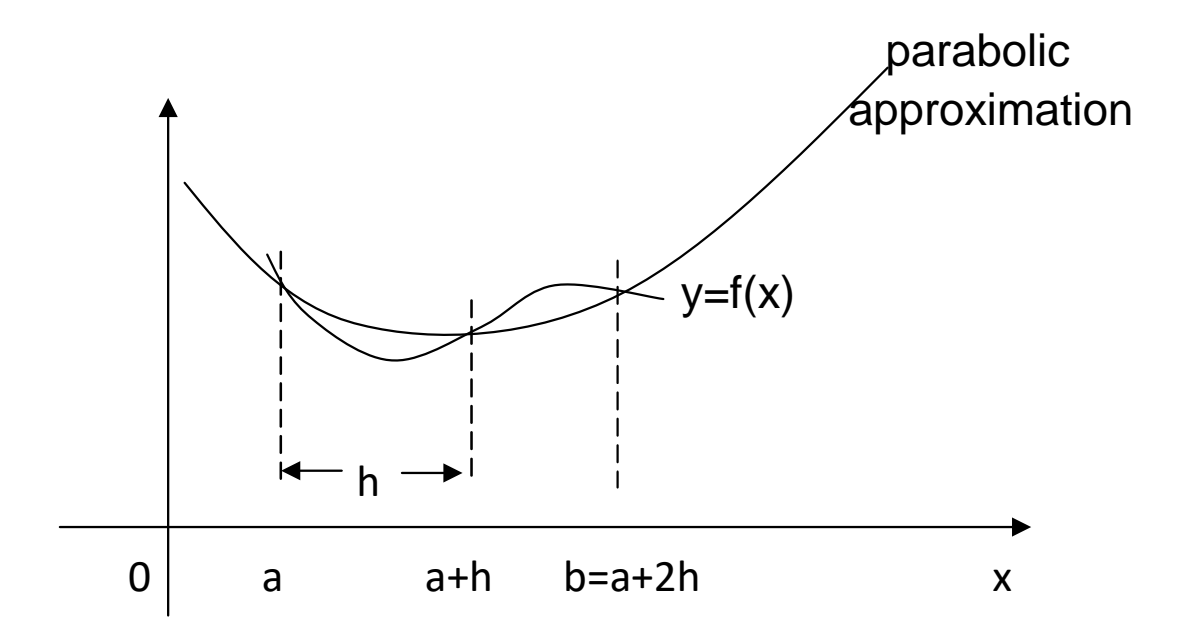

 $(\dot{\epsilon})$  شكل الشرائح العمودية تحت المنحني

واآلن يمكننا حساب المساحة التقريبية تحت المنحني وذلك من مجموع الشرائح العمودية تحت المنحني **كما يلي:**

$$
\int_{a}^{b} f(x)dx \approx \frac{h}{3} [f(x_0) + 4f(x_1) + 2f(x_2) + 4f(x_3) + \cdots + 2f(x_{2m-2}) + 4f(x_{2m-1}) + f(x_{2m})]
$$

$$
h=\frac{b-a}{2m} \qquad , \qquad x_j=a+jh \quad j=0.1.2. \ldots .2m
$$

مثال (1)  
استغدم قاعدة سمېسون والتجزئة 
$$
S_6
$$
 لابجاد قيمة التكامل  $0$  .

**الحل:**

$$
a=0 \t\t b=3 \t\t h=0.5
$$
\n
$$
X0=0 \t\t x1=0.5 \t\t x2=1 \t\t x3=1.5 \t\t x4=2 \t\t x5=2.5
$$
\n
$$
\int_{0}^{3} ex dx = \frac{1}{6} [e0 + 4e0.5 + 2e1 + 4e1.5 + 2e2 + 4e2.5 + e3]
$$
\n
$$
= 19.092
$$

The approximated value is  $R = 19.092$ 

ان النتيجة المحسوبة بطريقة سمبسون وهي (19.092) هي أقرب للقيمة الدقيقة وهي (19.0855). لذلك تعتبر هذه الطريقة أكثر دقة من طريقة شبه المنحرف ومن طريقة التنصيف أيضا. ويمكن حساب قيمة الخطأ وفق العالقة:

$$
e = \, \mid\!\! 19.0855 - 19.092 \!\! \mid\!\! = 0.0065
$$
مع العلم أنه كلما زاد عدد الشرائح قل النخطأ.

**نستخدم برنامج (Matlab (في حساب قيمة التكامل كما يلي:**

 **a = 0 ; ;**  $n = 6$  ;  $h = (b-a)/n;$  **x = 0 : 0.5 : 3**  $y = exp(x)$ ; **R=(h/3)\*(y(1)+4\*y(2)+2\*y(3)+4\*y(4)+2\*y(5)+4\*y(6)+y(7))** 

**The result is : R = 19.0920**

**مثال (۲)**  $\int_0^{\overline{2}}x \, cos x \, dx$  استخدم قاعدة سمبسون والتجزئة  $\int_4 S_4$  لإيجاد قيمة التكامل  $\pi$ 2  **. اعطي اجابتك مقربة ألربع منازل عشرية. الحل:**

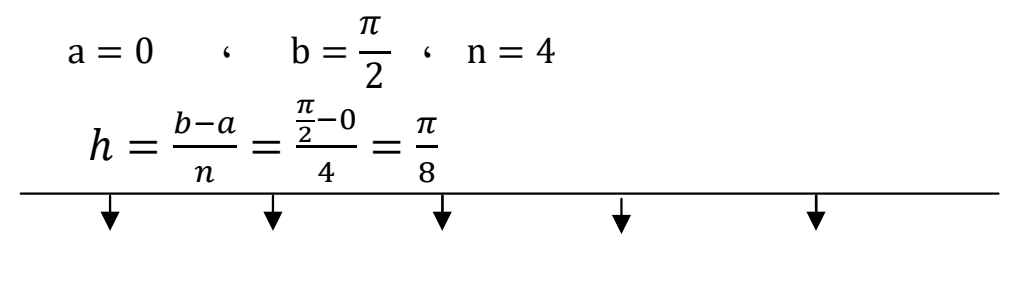

 $x_1=0$   $x_2=\pi/8$   $x_3=\pi/4$   $x_4=3\pi/8$   $x_5=\pi/2$ 

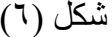

 $\int_0^{\frac{\pi}{2}} x \cos x \, dx \cong \frac{h}{3}$  $\frac{n}{3}[f(x_1) + 4f(x_2) + 2f(x_3) + 4f(x_4) + \cdots + 2f(x_{n-2}) +$  $4f(x_{n-1}) + f(x_n)$ ]

$$
=\frac{\pi}{24}\left(0+1.4512+1.1107+1.8034+0\right)=
$$

0.5714

The approximated value is  $R = 0.5714$ .

وهنا نالحظ أن القيمة المحسوبة بهذه الطريقة وهي (0.5714) قريبة جدا للقيمة الدقيقة التي تم حسابها من اجراء التكامل وتساوى (0.5708) . وهذه يؤكد ان هذه الطريقة أفضل من الطرق السابقة.

**نستخدم برنامج (Matlab (في حساب قيمة التكامل كما يلي:**

**a = 0 ; ; n = 4 ;**  $h = (b - a)/n$ ; **x = 0 : pi/8 : pi/2 ;**  $y = x.*\cos x;$  $R = (h/3) * (y(1) + 4*y(2) + 2*y(3) + 4*y(4) + y(5))$ 

The result is  $R = 0.5714$ 

### <span id="page-68-0"></span>**.4.8 االستنتاجات:**

**ألجل مقارنة النتائج المحسوبة بهذه الطرق نكتبها على شكل جدول حتى يتسنى لنا مالحظة الفرق بينها من حيث تقارب القيم التقريبية مع القيم الحقيقية.**

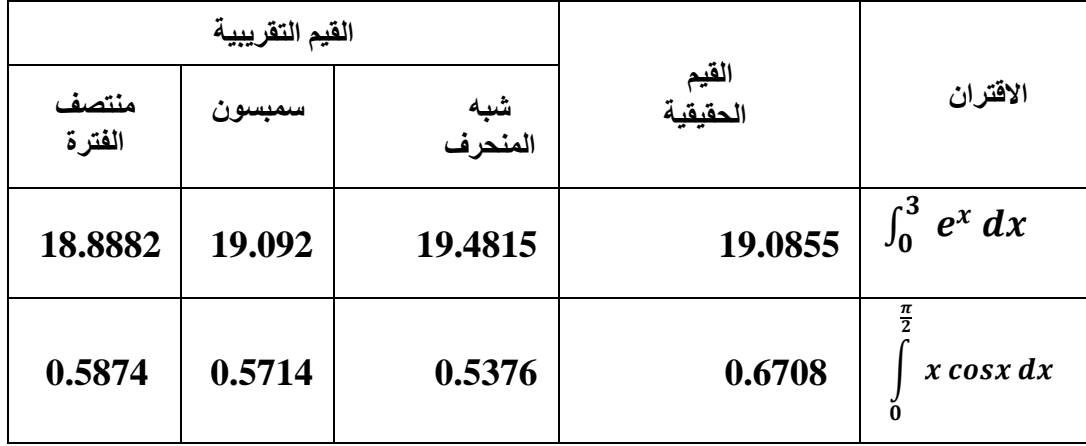

**نالحظ من الجدول أعاله أن طريقة سمبسون هي األفضل. كما أن زيادة عدد الشرائح المأخوذة يؤدى الي زيادة الدقة في حساب المساحات تحت المنحنى.**